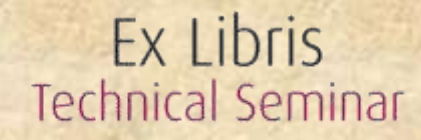

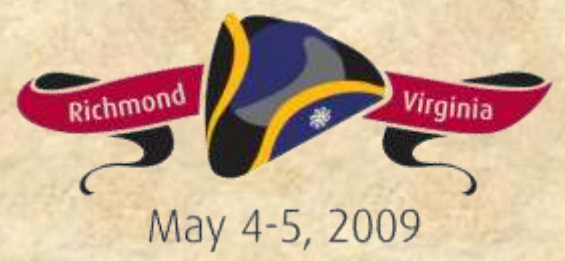

### Show Me the Money

Maggie Mucha

# Copyright Statement

All of the information and material inclusive of text, images, logos, product names is either the property of, or used with permission by Ex Libris Ltd. The information may not be distributed, modified, displayed, reproduced – in whole or in part – without the prior written permission of Ex Libris Ltd.

#### **TRADEMARKS**

Ex Libris, the Ex Libris logo, Aleph, SFX, SFXIT, MetaLib, DigiTool, Verde, Primo, Voyager, MetaSearch, MetaIndex and other Ex Libris products and services referenced herein are trademarks of Ex Libris, and may be registered in certain jurisdictions. All other product names, company names, marks and logos referenced may be trademarks of their respective owners.

#### **DISCLAIMER**

The information contained in this document is compiled from various sources and provided on an "AS IS" basis for general information purposes only without any representations, conditions or warranties whether express or implied, including any implied warranties of satisfactory quality, completeness, accuracy or fitness for a particular purpose.

Ex Libris, its subsidiaries and related corporations ("Ex Libris Group") disclaim any and all liability for all use of this information, including losses, damages, claims or expenses any person may incur as a result of the use of this information, even if advised of the possibility of such loss or damage.

© Ex Libris Ltd., 2009

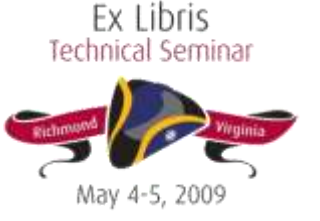

# Agenda

- Client-side Basics
- Accessing Financial Data
- Tracking Financial Data

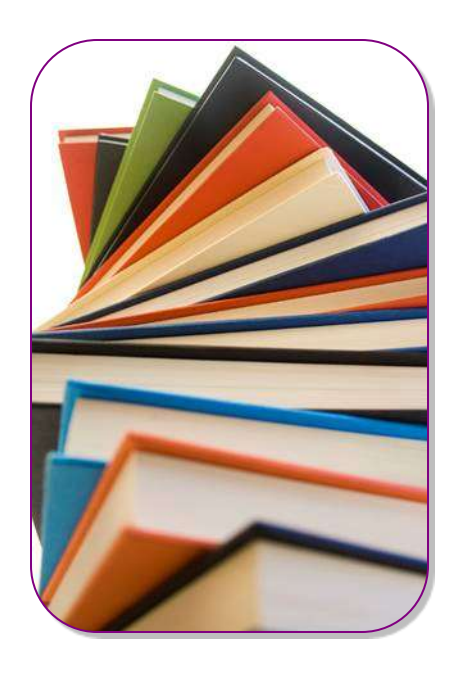

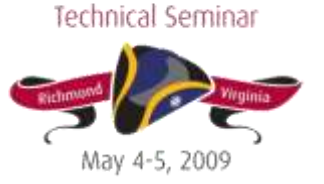

Ex Libris

Ledger and Fund hierarchy review:

- Ledger itself (green diamond)
- Summary Fund (red square)
- Allocated Fund (blue triangle)
- Reporting Fund (yellow circle)

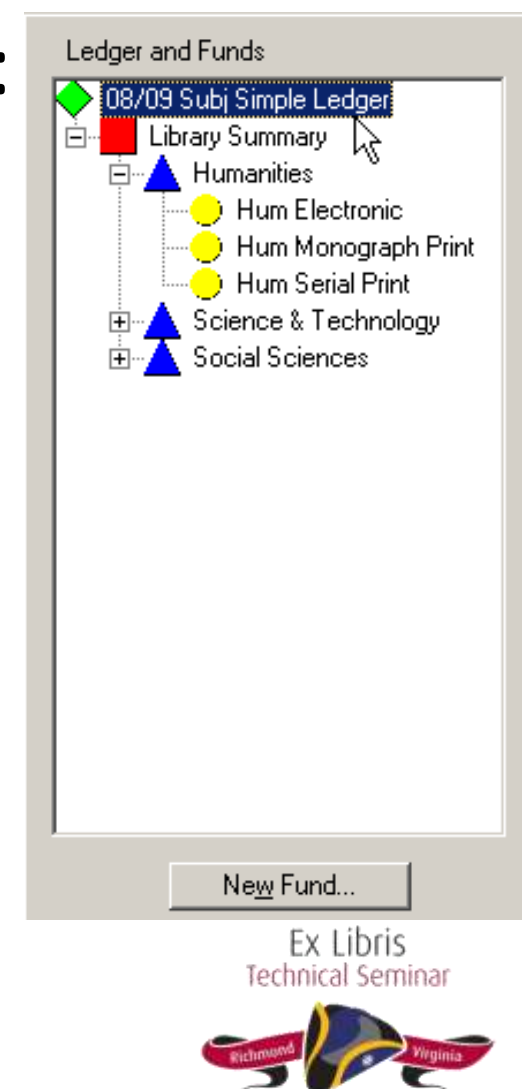

#### Summary Fund view:

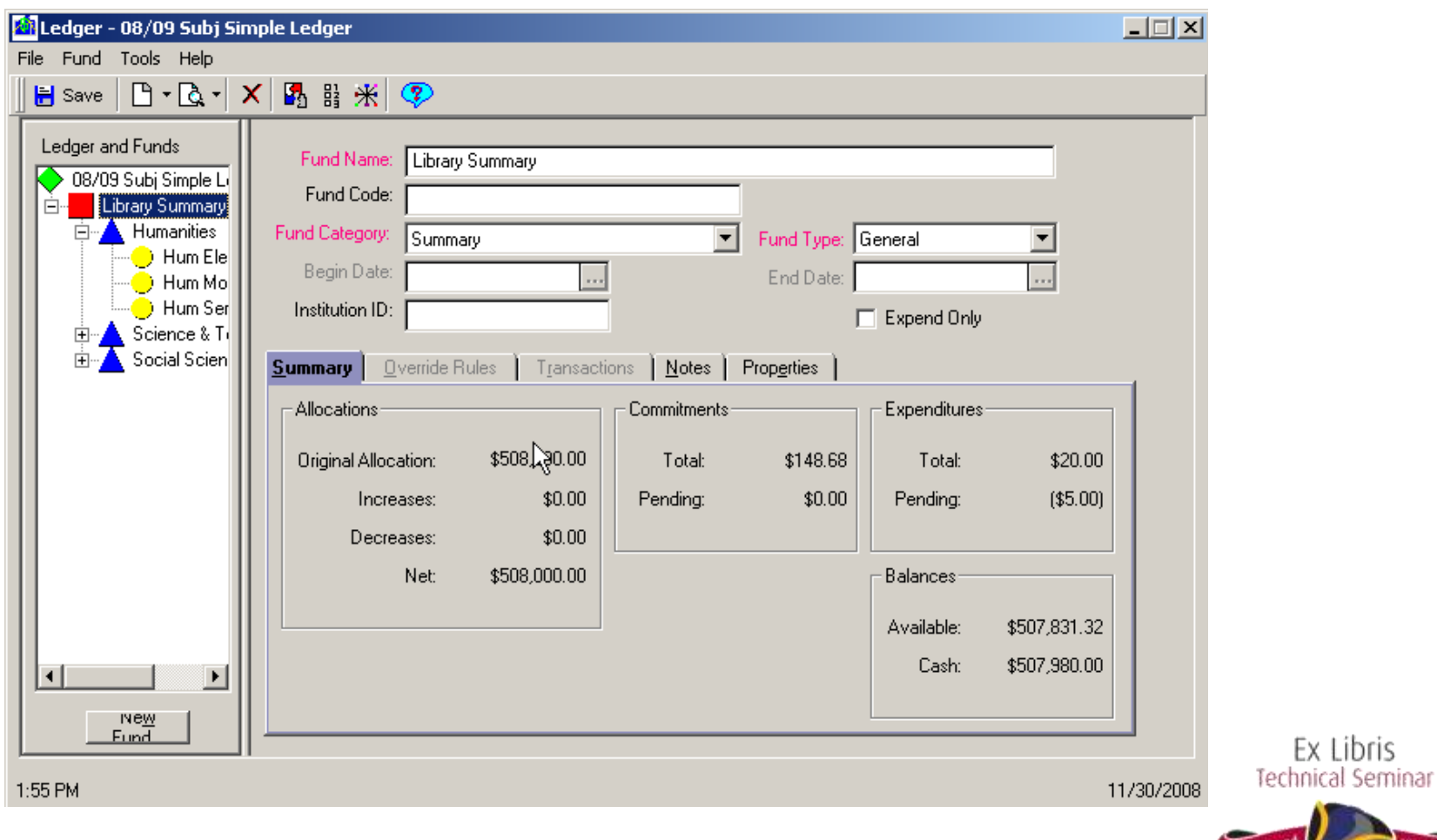

May 4-5.

Summary Funds:

- Overview of the activity on all the Allocated funds beneath them
- Do not contain money
- Cannot be selected on a line item

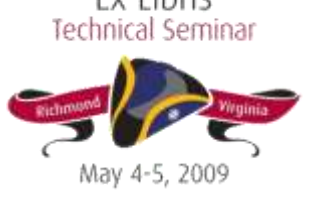

#### Allocated Fund view:

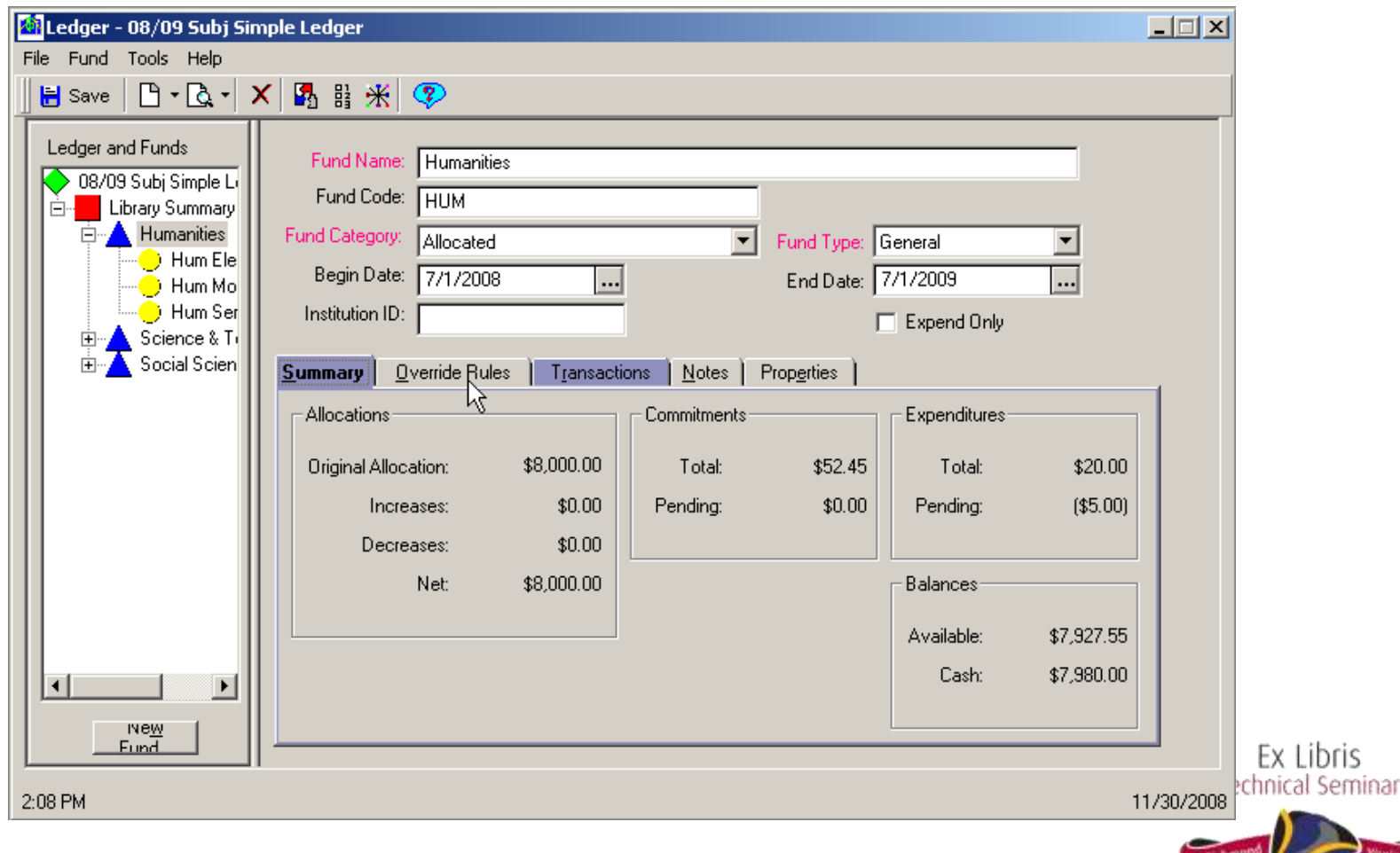

wav

Allocated funds:

- Do hold money
- Can be selected on a PO or invoice
- Track the transfer of money from one fund to another
- Summarize activity on any Reporting fund that falls below

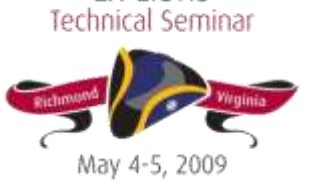

#### Reporting Fund view:

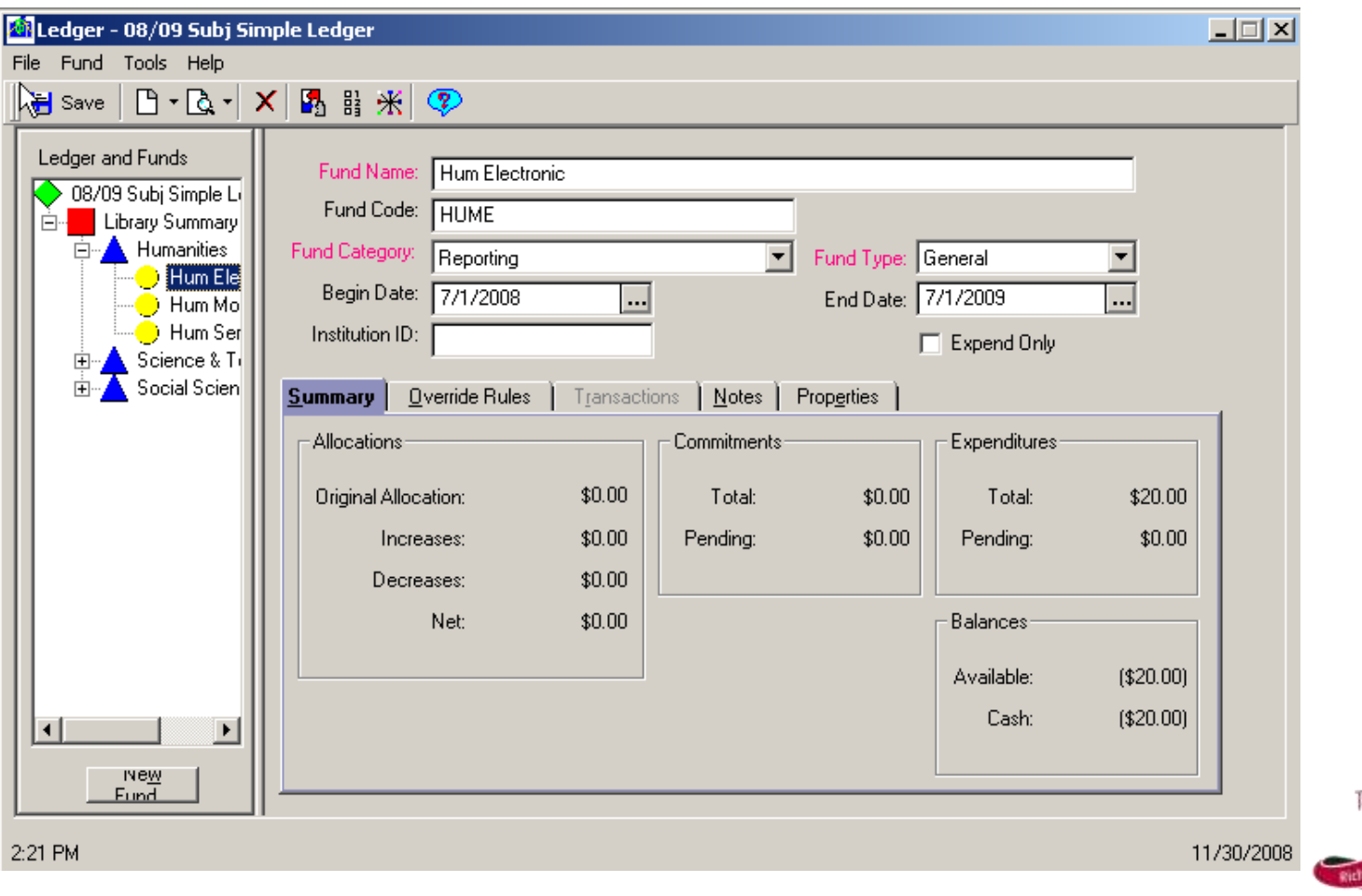

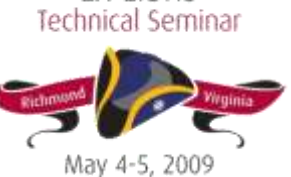

Ex Libris

Reporting Funds:

- Do not contain money (money is still at the Allocated fund level)
- Can be selected on purchase orders and invoices
- Used for monitoring how money from a general pool is being used

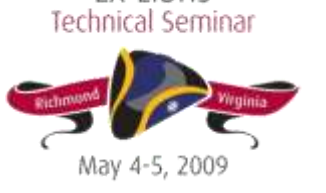

Concepts relating to Summary tab information:

- What is a pending commitment?
- What is a total commitment?
- What is a pending expenditure?
- What is an expenditure?
- What is the Cash vs. Available balance?

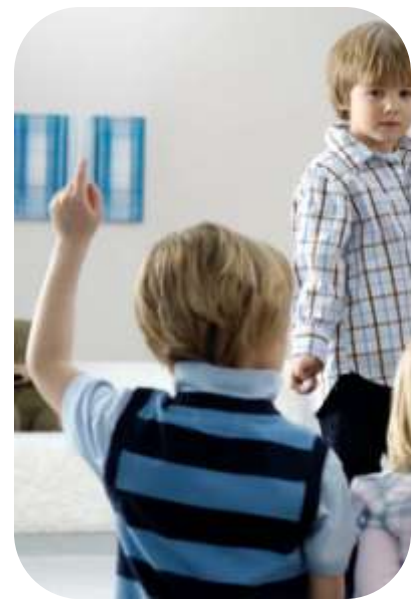

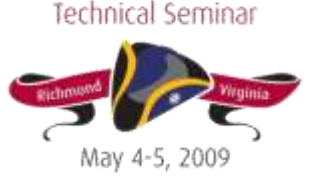

Fx Tibris

Pending Commitment:

• Any amount on a **Pending** purchase order that is associated with this fund (this includes both line item totals and other charges at the PO level)

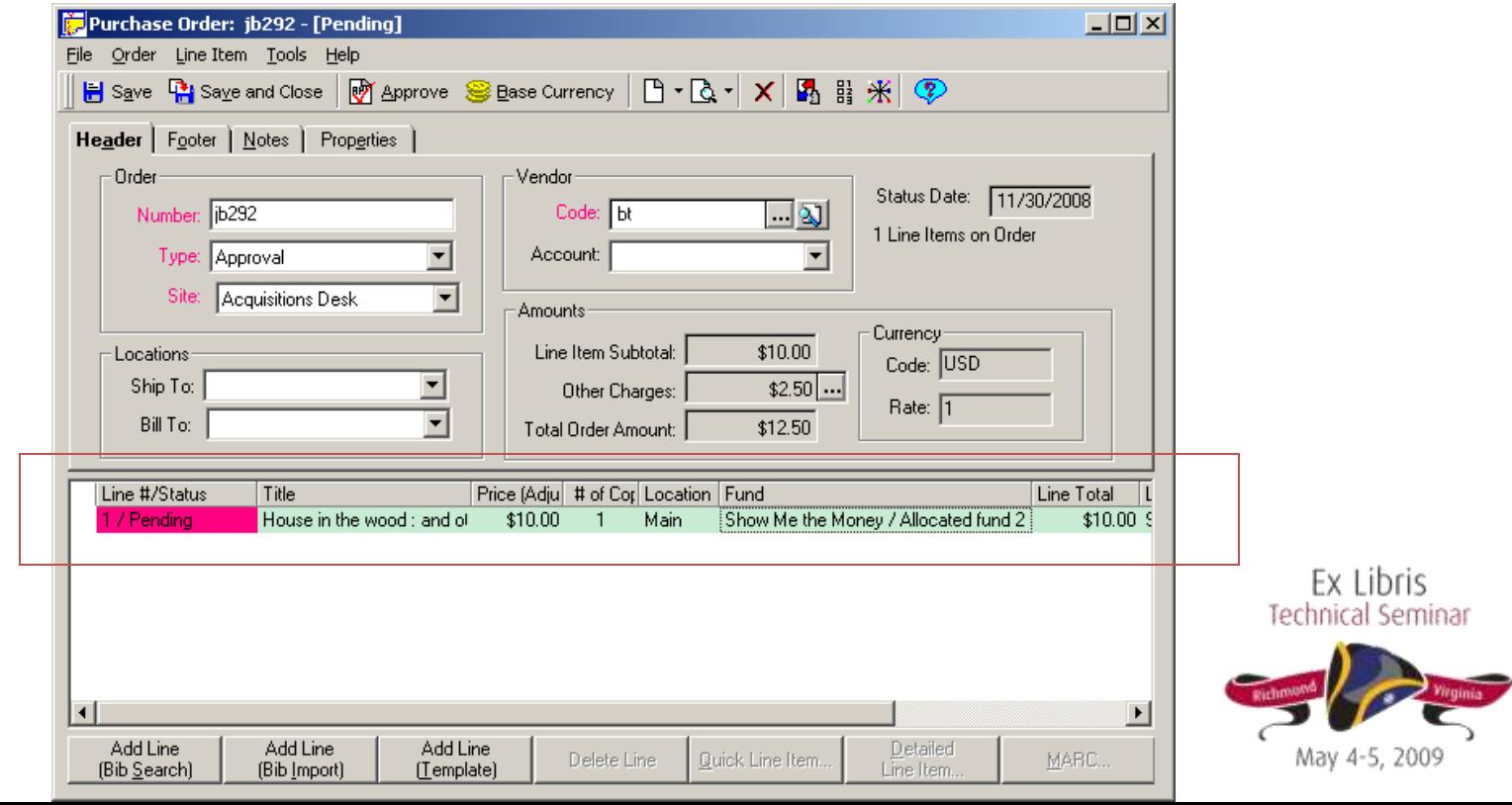

This is how the PO line item amount and other charges are reflected in the fund:

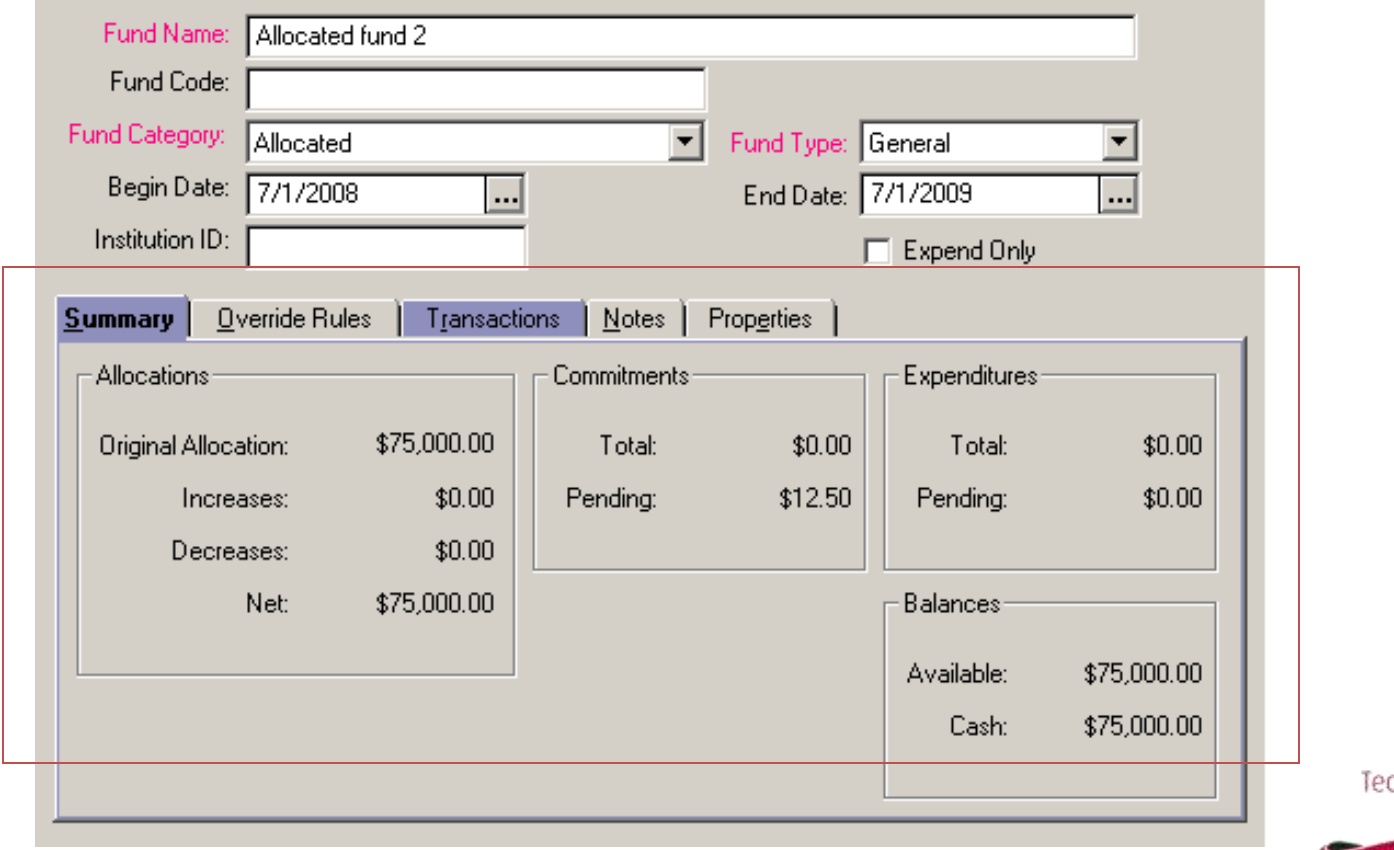

al Seminar

Ex Libris

Total commitment:

• Any amount on an **Approved** purchase order that is associated with this fund (this includes both line item totals and other charges at the PO level)

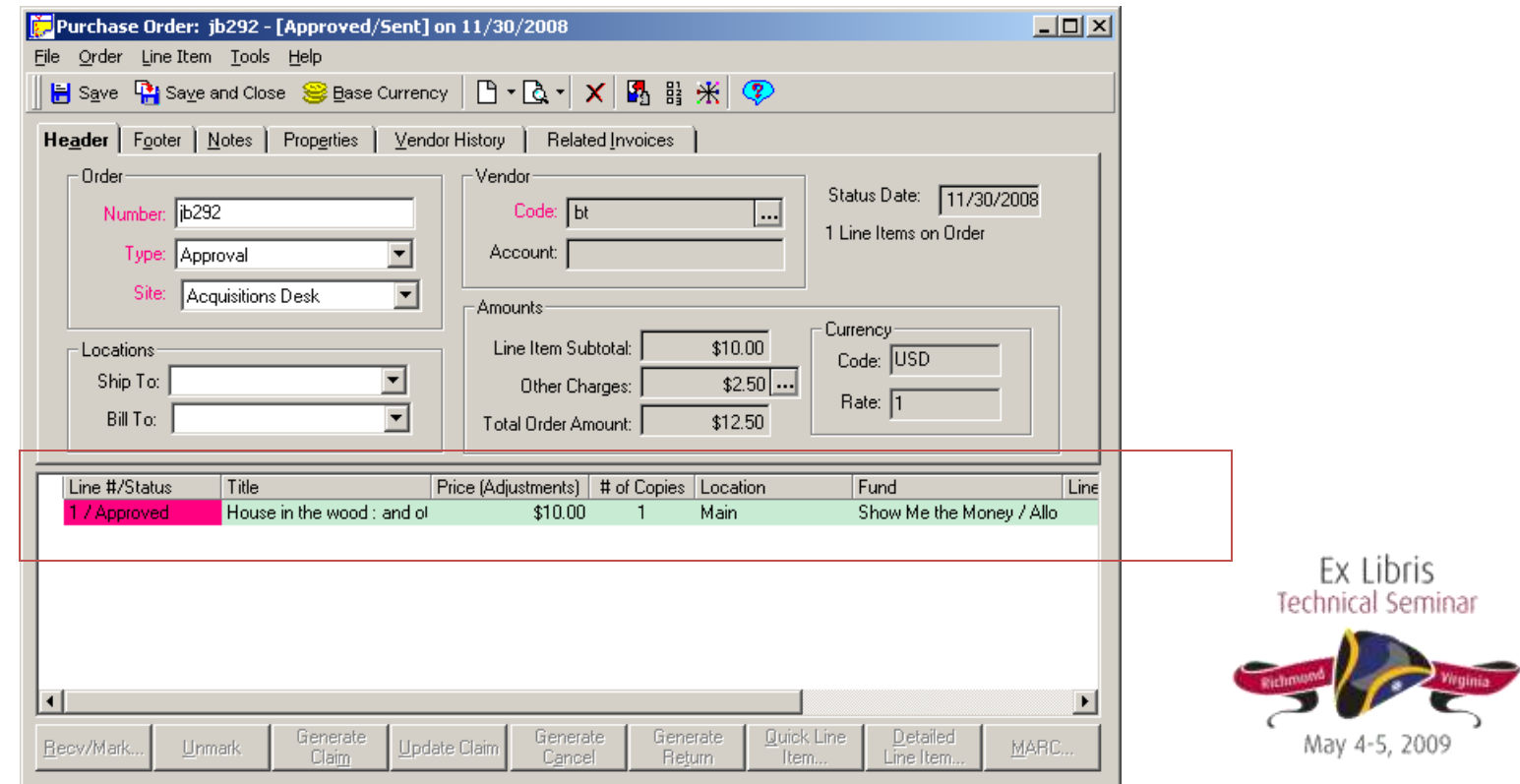

#### This is how the PO line item amount and other charges are reflected in the fund:

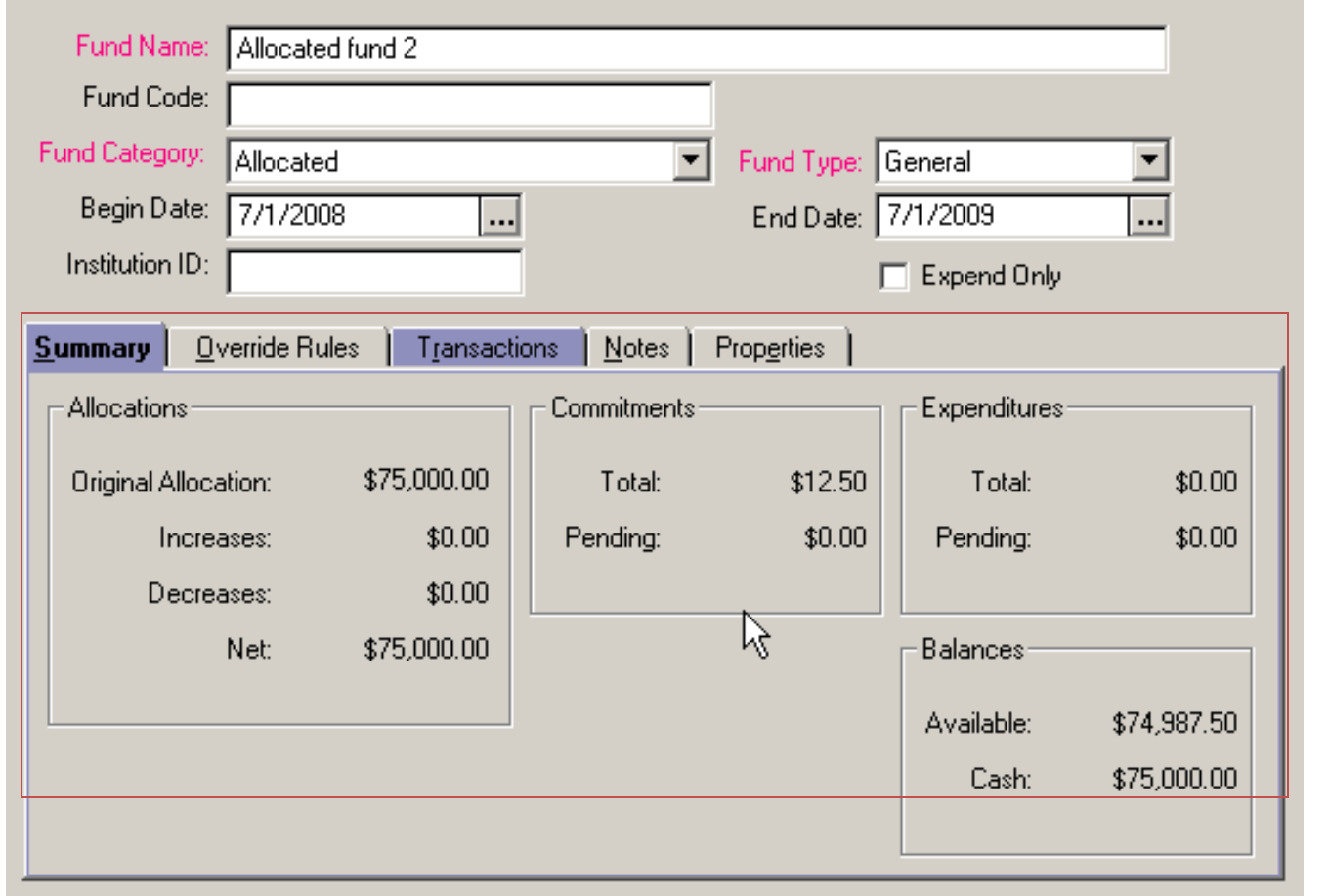

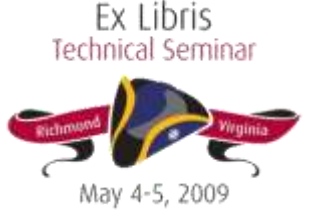

Pending Expenditure:

• Any amount on an **Pending** invoice that is associated with this fund (this includes both line item totals and other charges at

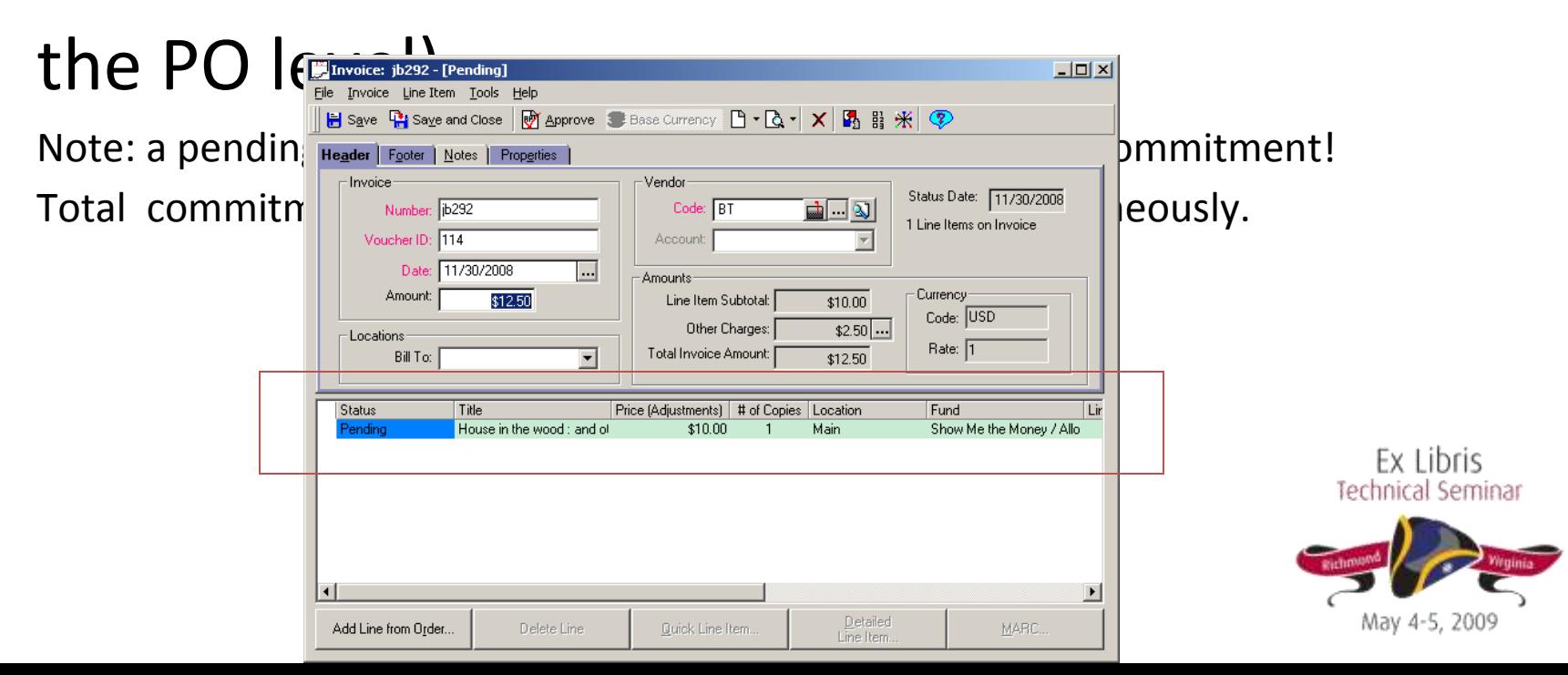

This is how the invoice line item amount and other charges are reflected in the fund.

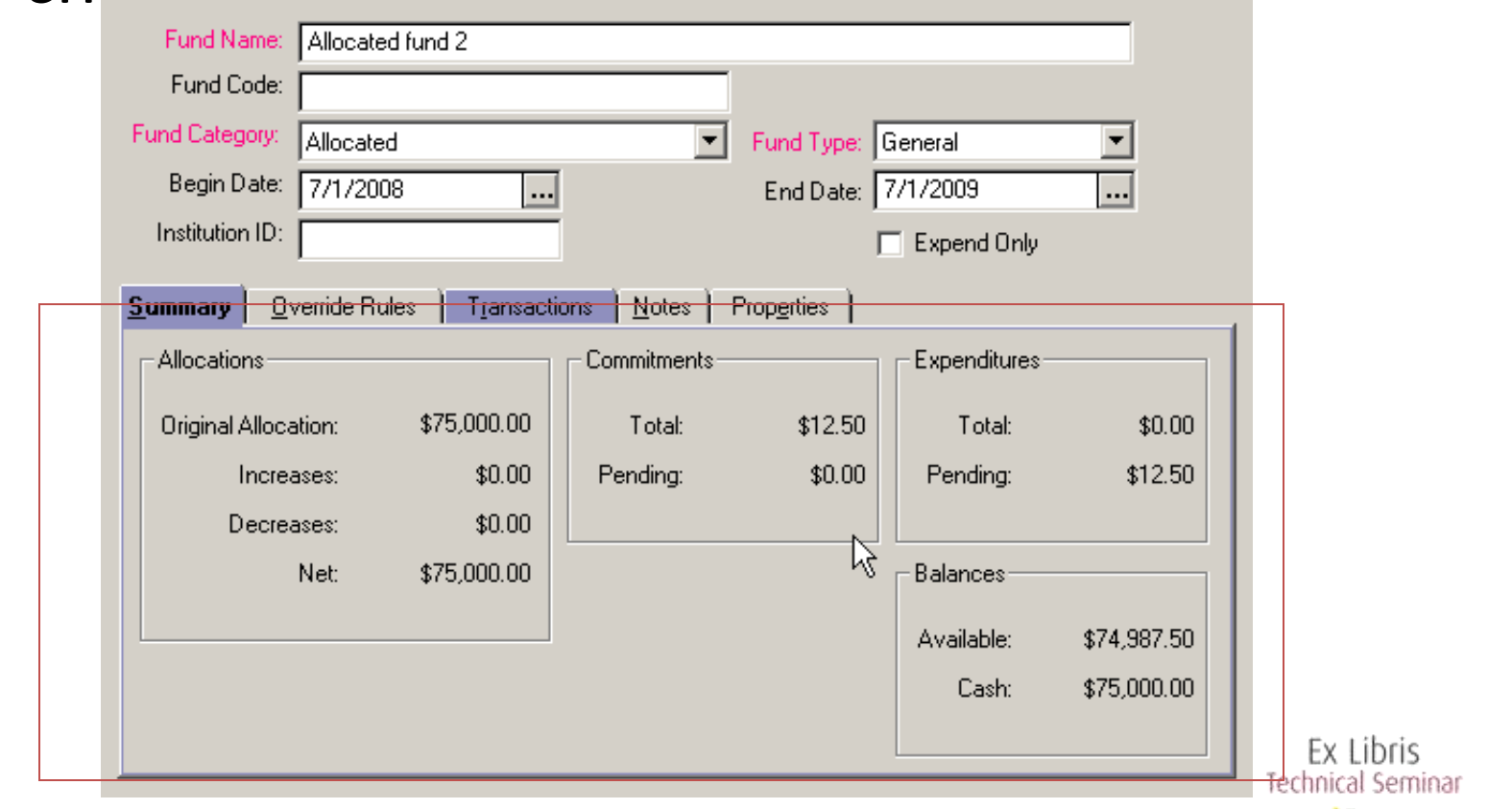

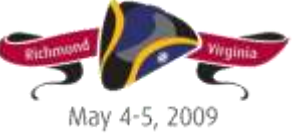

Total expenditure:

• Any amount on an **Approved** invoice that is associated with this fund (this includes both line item totals and other charges at the PO

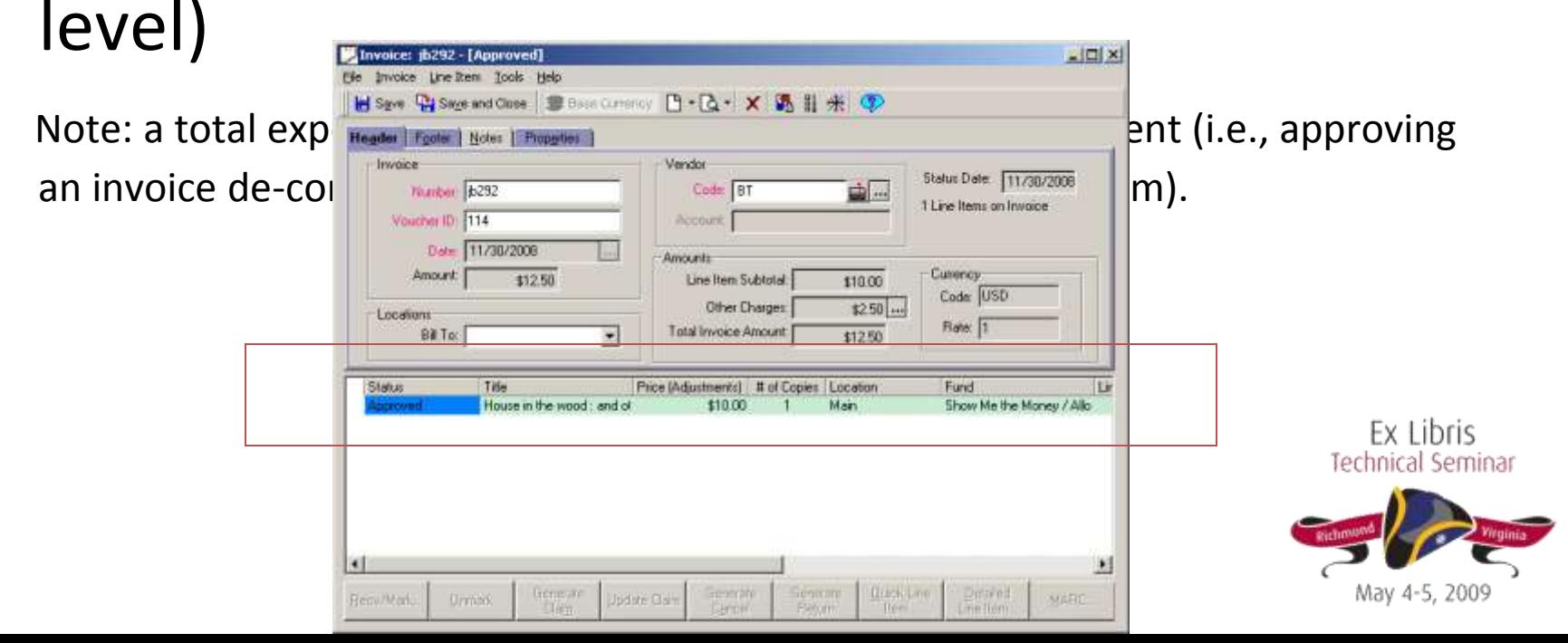

### This is how the invoice line item amount and other charges are reflected in the fund:

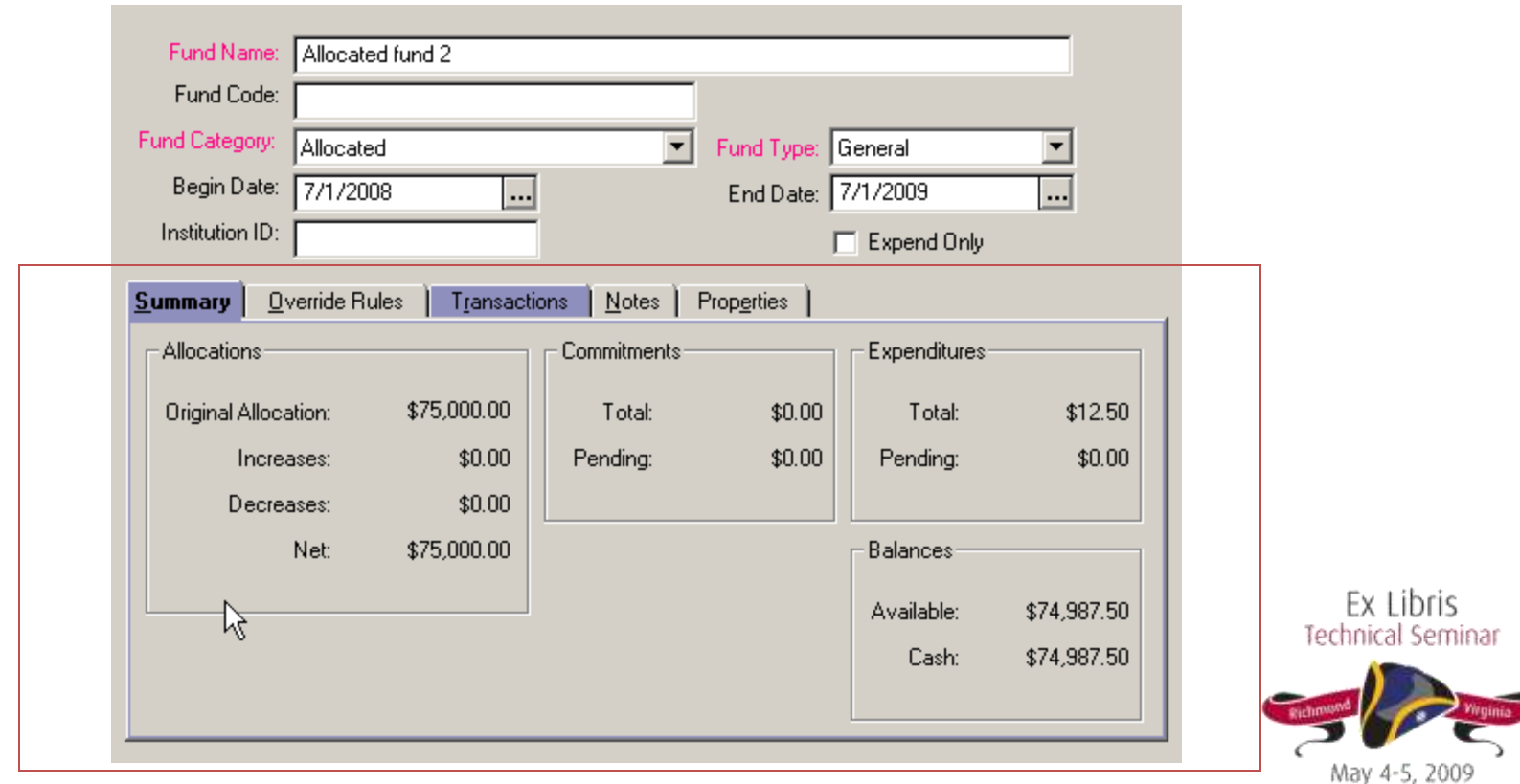

- Available Balance: The Net Allocation minus what you are planning on spending and what you have actually spent. [Net allocations - (Total Commitments + Total Expenditures) = Available Balance]
- Available Cash: Your net minus what you've actually spent. [Net allocations - Total Expenditures = Cash]

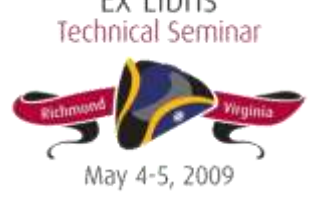

# Accessing Financial Data

- How do we access financial data in the database?
- How do we determine which POs, invoices, line items and adjustments are contributing to the totals reflected at the fund level?

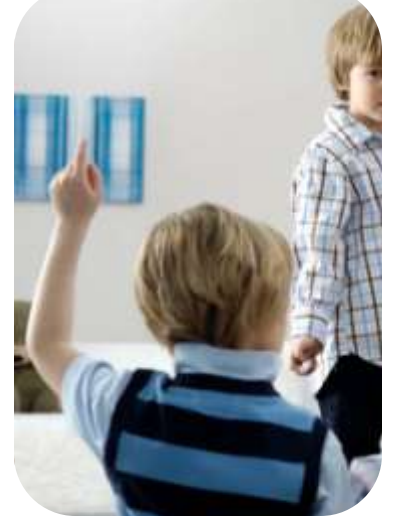

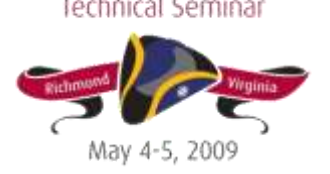

# Ledger and Fund Data in the Tables

### Use the Properties tab to obtain ID of the ledger and the fund in question:

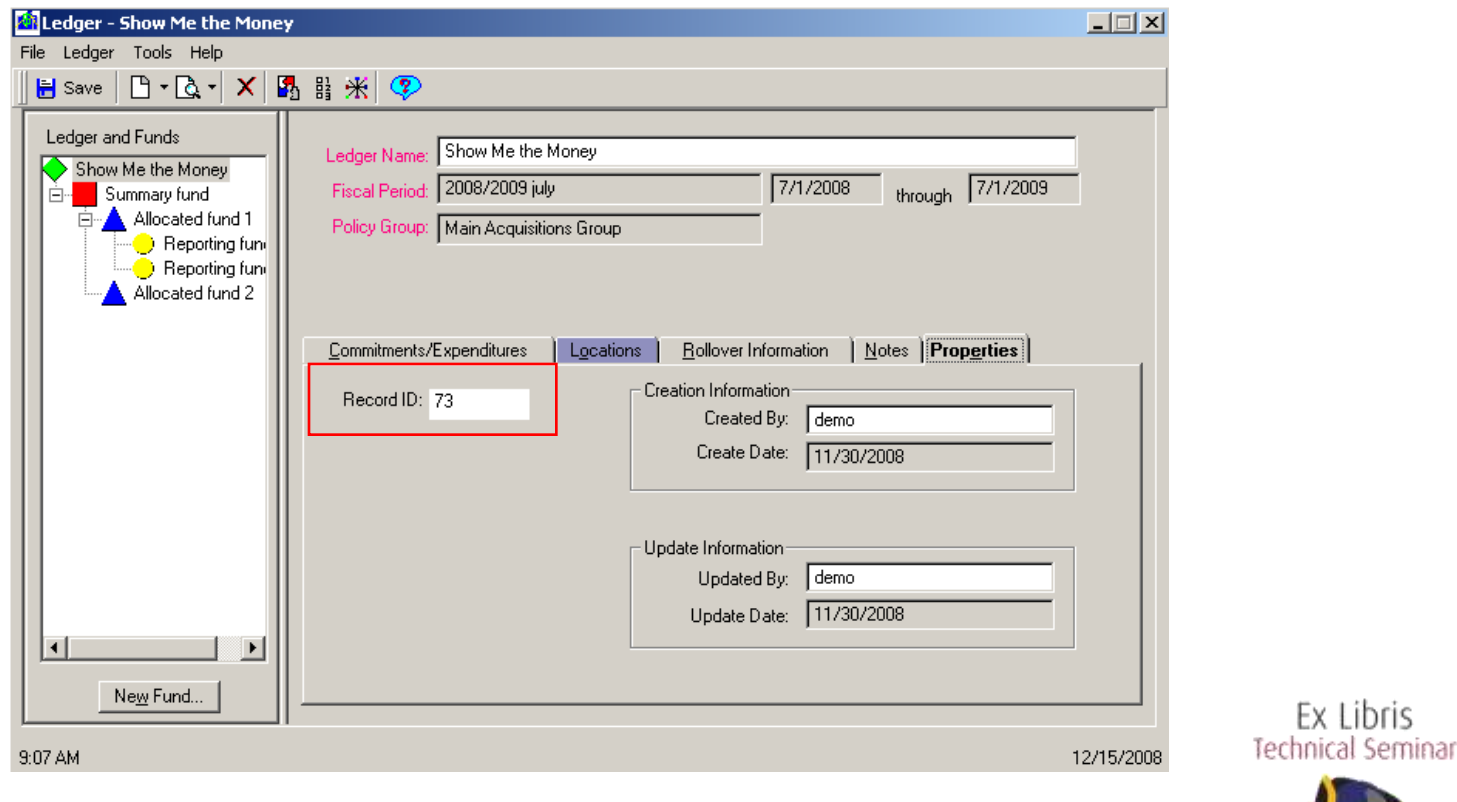

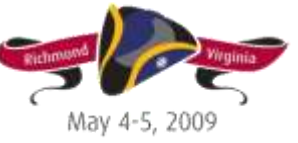

Ex Libris

# Why Do I Need a Ledger id?

While the LEDGER table itself doesn't track any important financial data, the ledger id is used to differentiate between fiscal periods for funds that have the same ID.

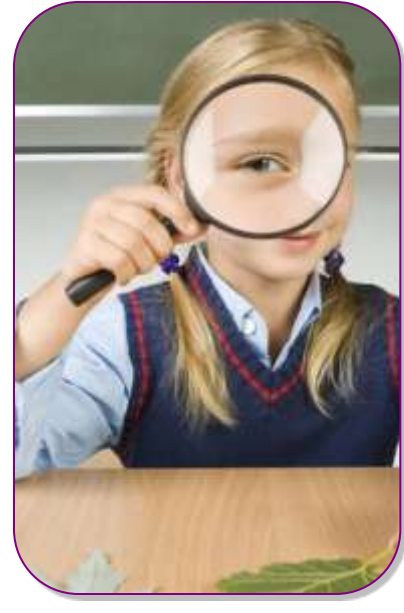

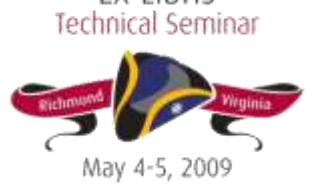

### Hands On

#### Take out your handouts, and let's proceed with Exercise One!

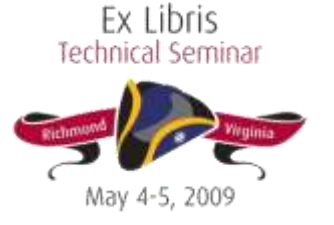

# Why Aren't All Fund ids Unique?

Fiscal Period Close!

- Utility that automates a rollover of fund information from current fiscal period to a new one
- Takes your current ledger and fund structure and creates a brand new ledger that mimics this structure
- Funds on the new ledger share the fund id of the corresponding fund on the previous fiscal period's ledger
- To track financial data for one of these funds, need to know the ledger\_id as well

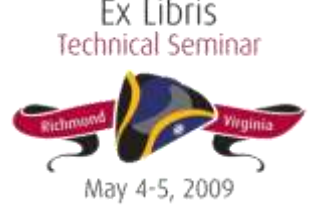

For purposes of financial data tracking, the most relevant columns in the FUND table are:

- Original\_allocation: when you first create an allocated fund, the amount of money you initially dictate is in the fund
- Allocation\_increase: the total of any money added to this particular fund.
	- Note that a decrease doesn't decrement this increase counter
- Allocation\_decrease: the total of any money subtracted from this particular fund
	- Note that an increase doesn't increment this decrease counter

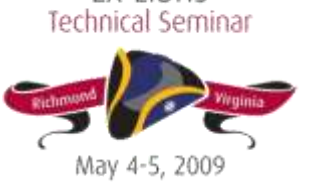

- Commit\_pending: the money attached to pending POs linked to this fund
- Commitments: the money attached to approved POs linked to this fund
- Expend pending: the money attached to pending invoices linked to this fund
- Expenditures: the money attached to approved invoices linked to this fund
- **NOTE:** The amounts reflected in the FUND table will all

have been converted into your database's

base currency.

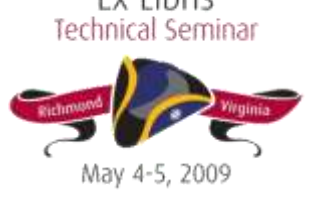

The totals in the Fund table should reflect the information you see on the Summary tab for any given fund.

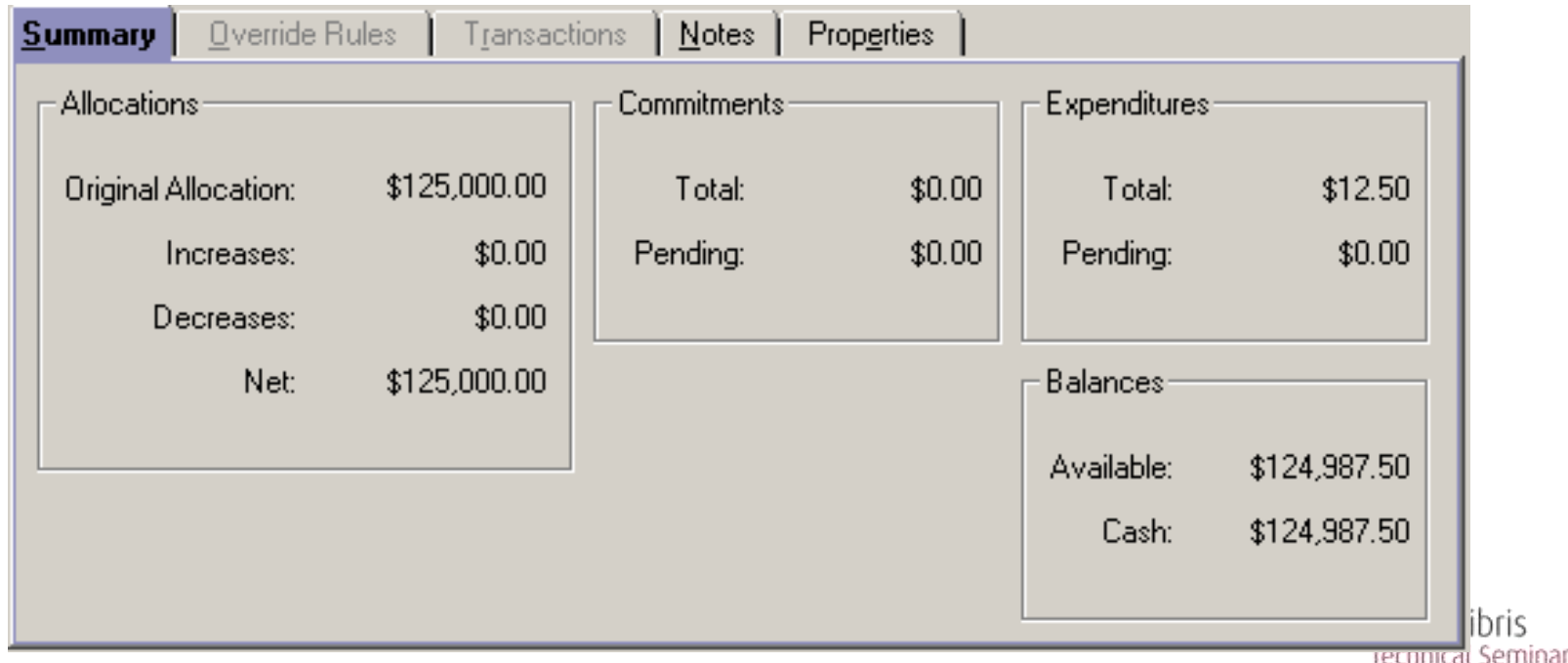

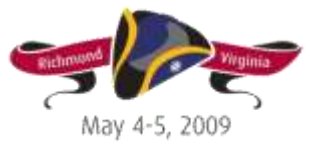

i٢

### This is how that fund is represented at the database level:

SQL> select original\_allocation, allocation\_increase, allocation\_decrease,

- commit\_pending, commitments, expend\_pending, expenditures 2
- 3 from fund
- $\overline{4}$ where fund\_id = 738 and ledger\_id = 73;

ORIGINAL ALLOCATION ALLOCATION INCREASE ALLOCATION DECREASE COMMIT PENDING

COMMITMENTS EXPEND PENDING EXPENDITURES

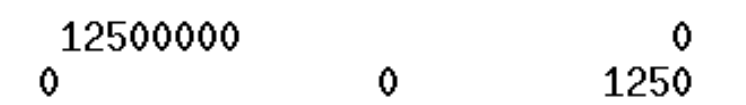

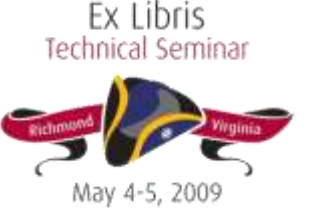

0

0

What level of the hierarchy am I viewing?

To determine the relationship between this fund and the other funds on this ledger:

- Check category column:
	- 0 = Summary fund
	- 1 = Allocated fund
	- 2 = Reporting fund
- Check parent\_fund column:
	- This gives the id for the fund that summarizes the current fund's data
	- If the parent\_fund value is null, this is the highest  $_{Ex\; Libris}$ Iechnical Seminar fund in the hierarchy

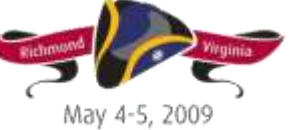

This example shows the Summary fund at the top of the hierarchy:

SQL> select category, parent\_fund from fund

where fund\_id = 738 and ledger\_id = 73:  $2^-$ 

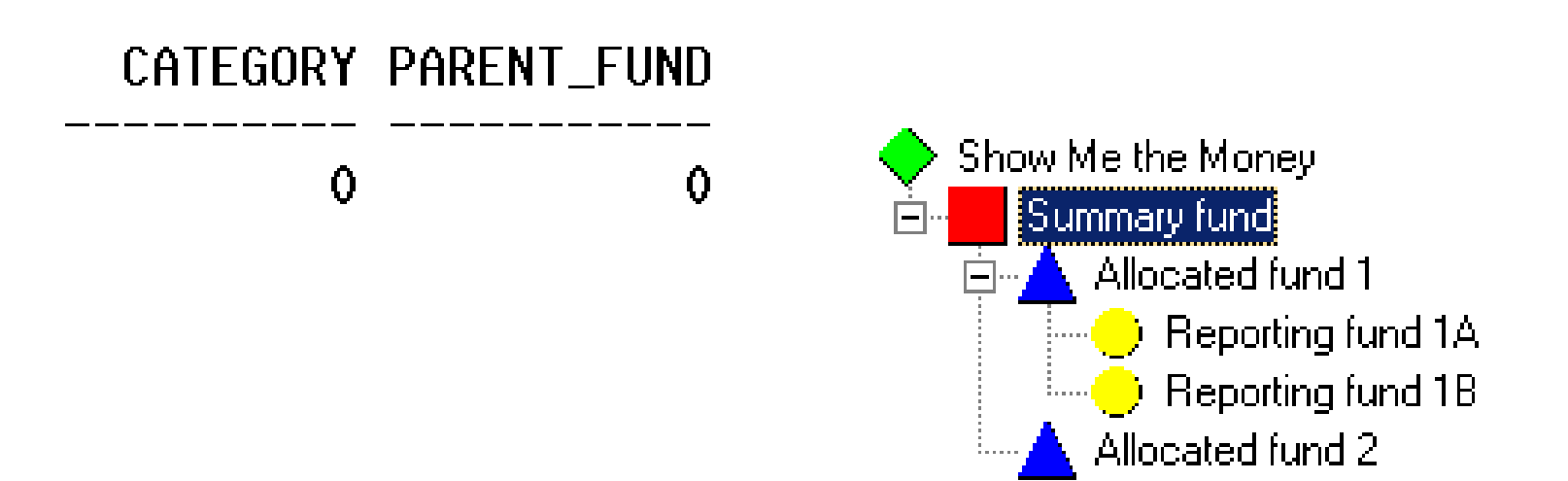

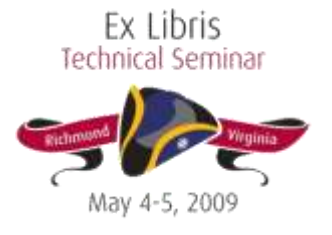

If you look at an Allocated fund that is summarized by this fund, you'll see the parent information:

SQL> select category, parent\_fund from fund where fund\_id = 739 and ledger\_id = 73: 2.

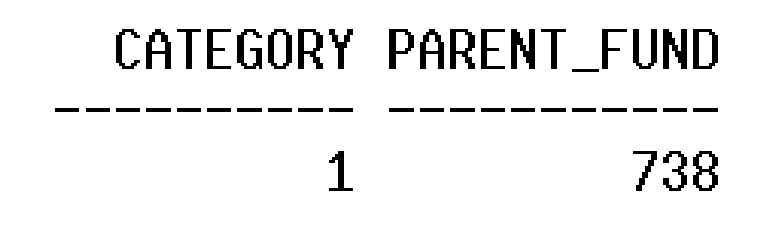

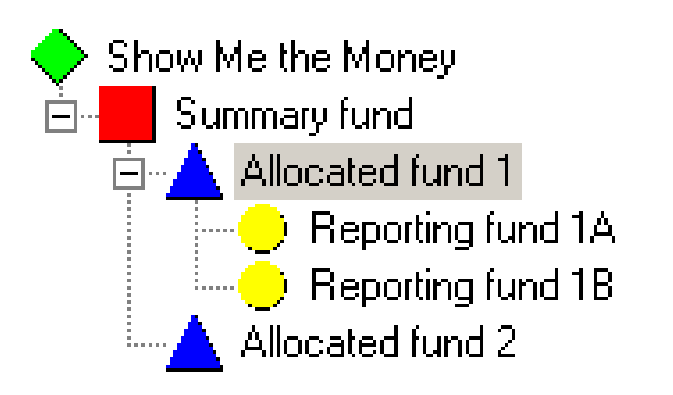

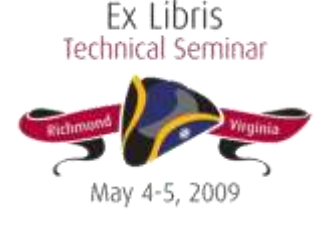

### Hands On

#### Take out your handouts, and let's proceed with Exercise Two!

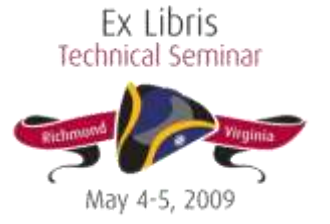

# Voyager Tables

Voyager tables are used to track the following items:

- Purchase Order
- Invoice
- Line Item Level Specifics

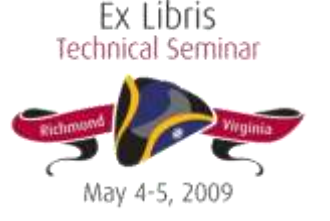

# FUND\_TRANSACTION

- Tracks the type of activity that is affecting a fund
- Tracks the amount associated with this activity
- Tracks which PO or invoice contains the transaction

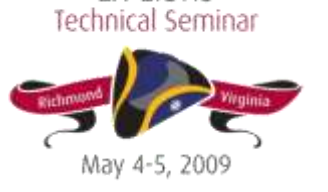

# FUND\_TRANSACTION

The trans type column records what type of activity occurred:

- $-1$  = Initial allocation
- $-2$  = Fund increase
- 3 = Fund decrease
- 4 = Commitment
- 5 = Expenditure
- 6 = Transfer in
- 7 = Transfer out

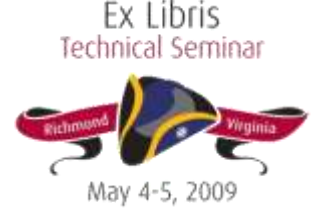
Other useful columns for tracking:

- Amount (the total associated with this transaction)
- Reference no (depending on the trans type, this is either the associated invoice or PO number
- Statistical fund (this is the Reporting Fund fund id if the line item is using a Reporting Fund)
- Trans date (the date the transaction occurred)
- Operator\_id (the user associated with the transaction)

Note: If the trans\_type is 4 or 5 (commitments or expenditures) and the line item is using a Reporting Fund, look for fund\_id of the parent Allocated Fund

#### Example fund as it displays in the client.

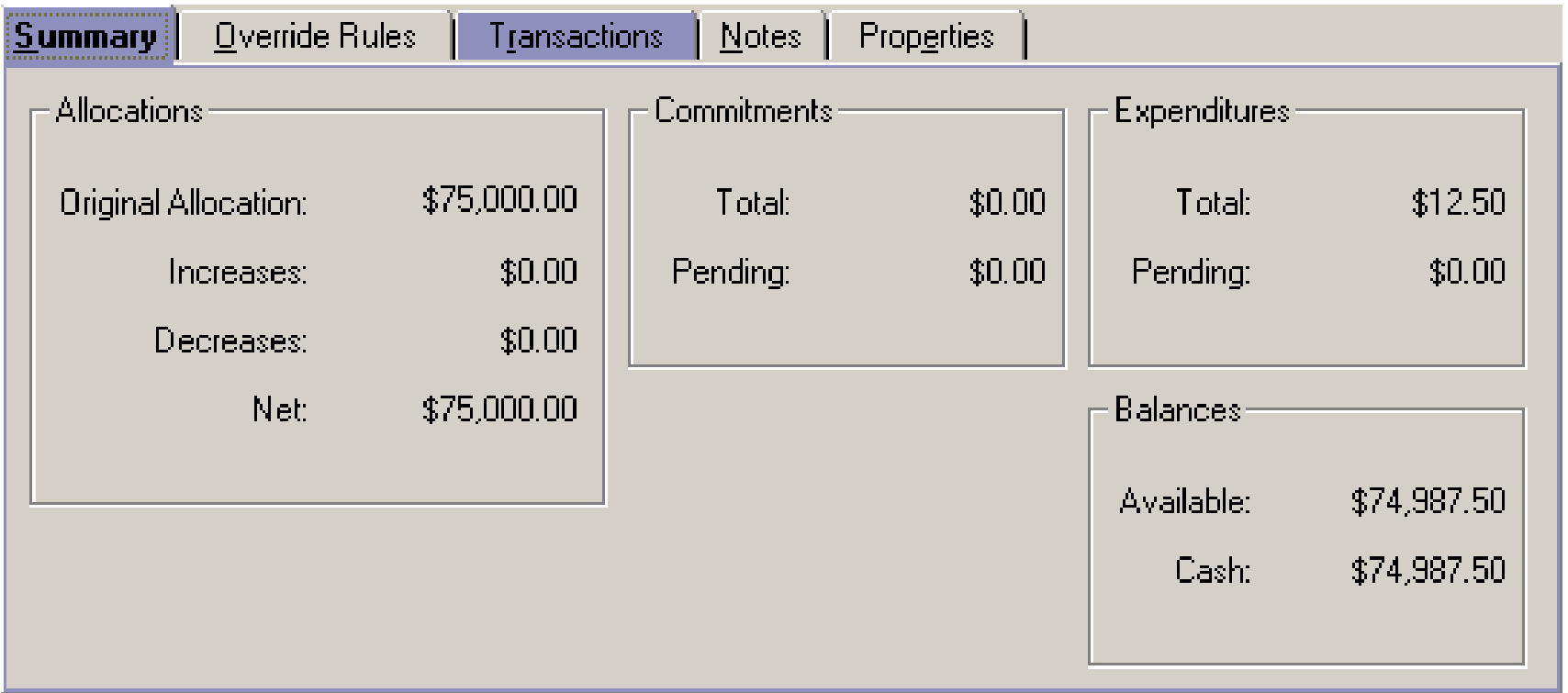

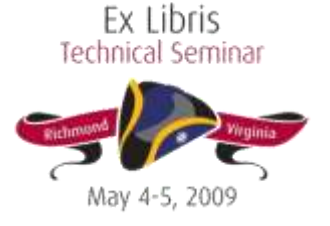

Example fund as it appears in the database:

SQL> select \* from fund\_transaction where fund\_id = 740 and ledger\_id = 73:

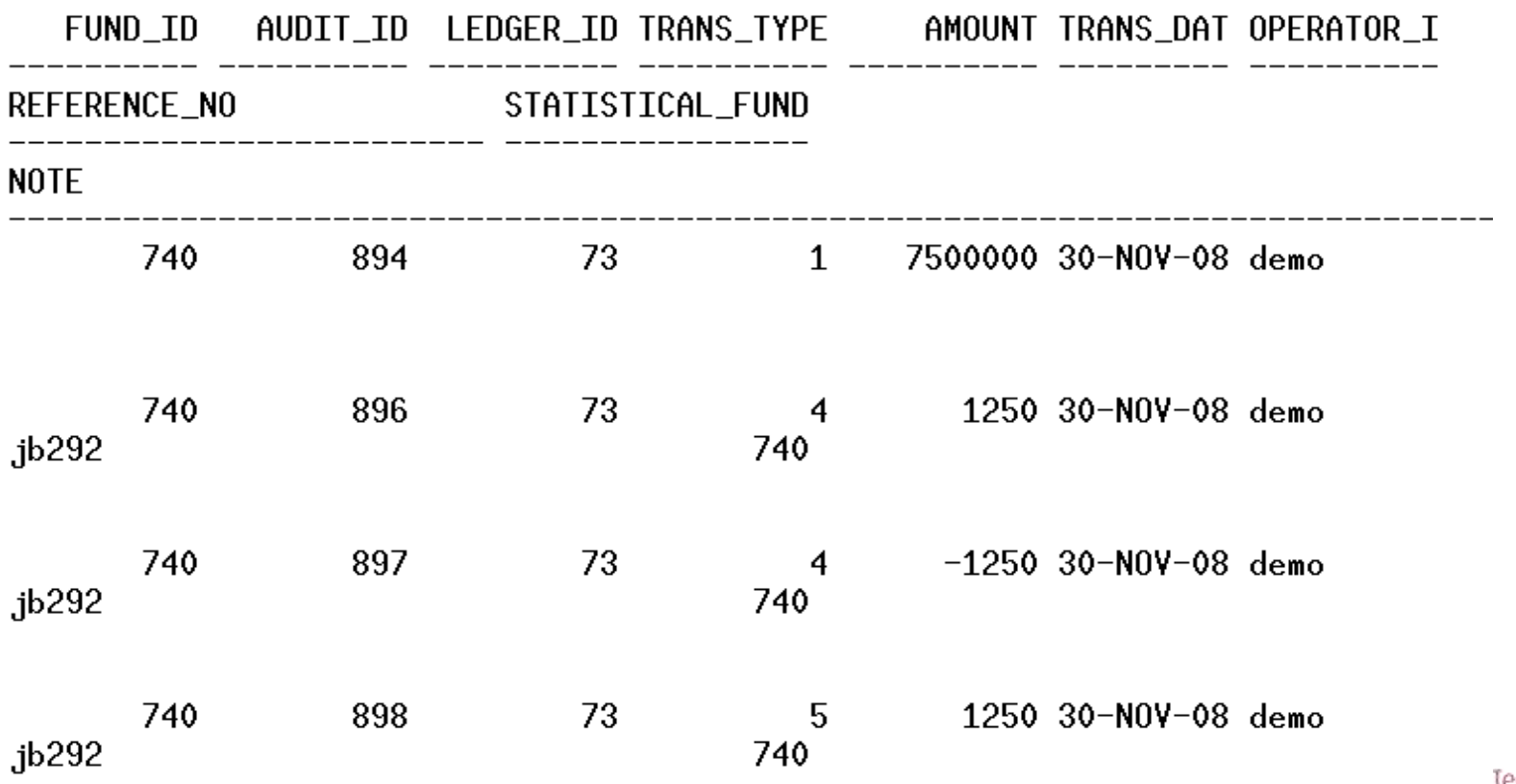

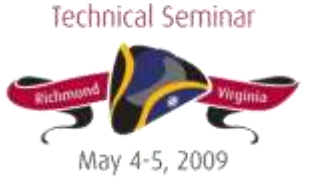

Ex Libris

The query shows:

- Initial allocation transaction of \$75,000
- Commitment of \$12.50, on PO jb292, which was then later de-committed
- Expenditure of \$12.50 on invoice jb292
	- Accounts for the de-commitment; approving an invoice de-commits the money associated with that line item
- Activity occurred on Nov. 30, 2008, and the associated operator was "demo"

To obtain this data in the client, several different searches would have to be executed, and a number of different records displayed.

#### Hands On

#### Take out your handouts, and let's proceed with Exercise Three!

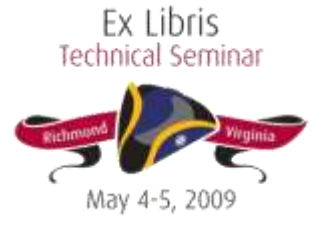

#### Detailed Tracking of Totals in the Database

Tracking totals associated with:

- Purchase orders
- Invoices

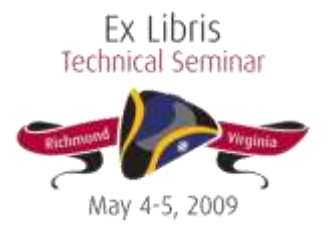

## PURCHASE\_ORDER

PURCHASE\_ORDER financial information

- Line item subtotal (adds all individual line item totals together)
- Adjustments subtotal (adds any PO level adjustments together)
- Total (line item subtotal + adjustments subtotal)

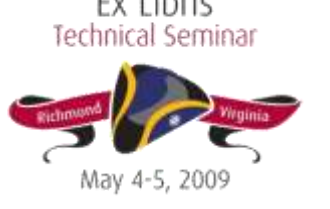

#### PURCHASE\_ORDER

#### Example Purchase Order:

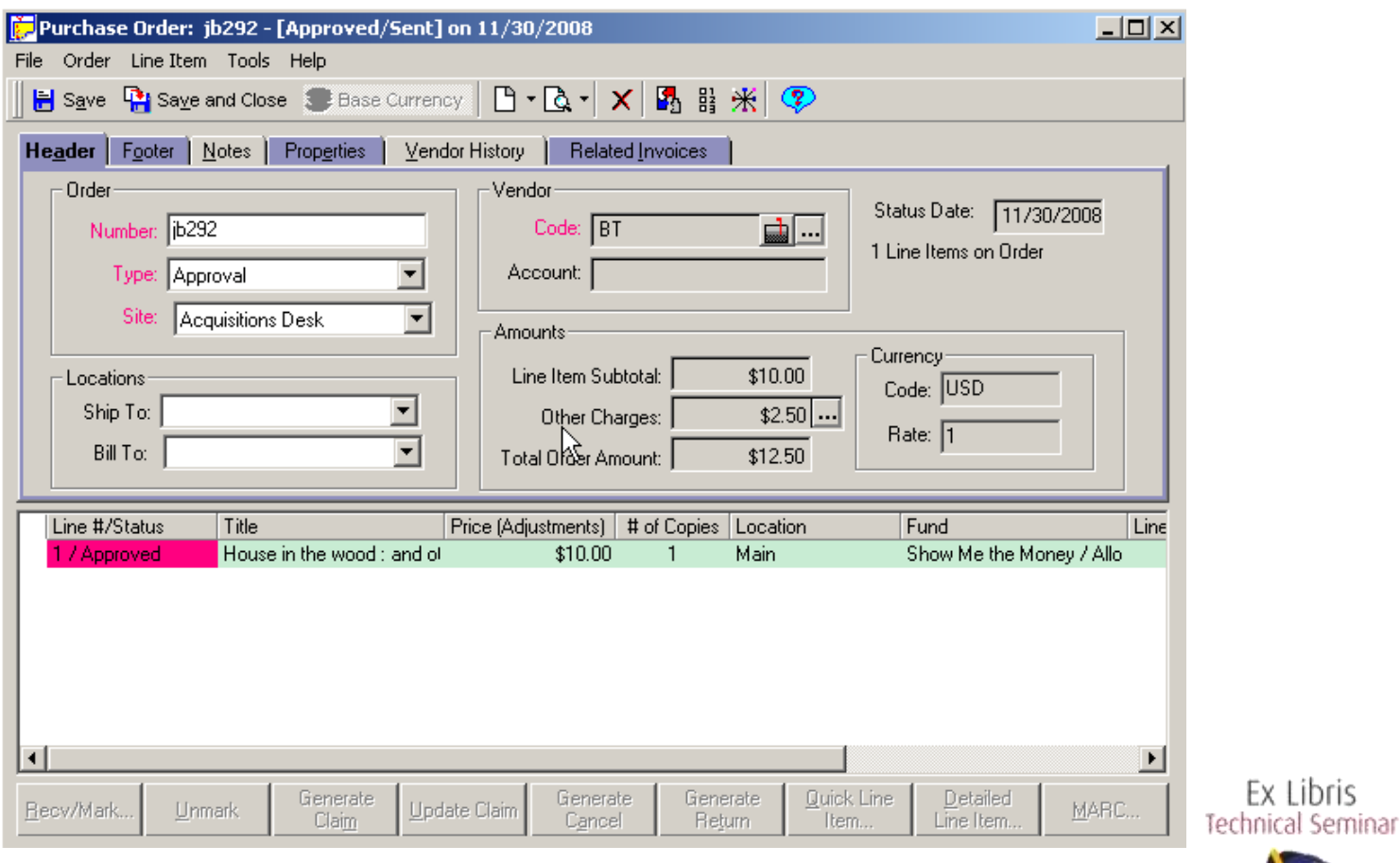

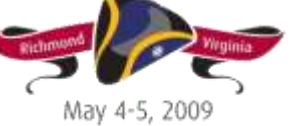

#### PURCHASE\_ORDER

Example Purchase Order as it appears in the table:

SQL> select po\_id, line\_item\_subtotal, adjustments\_subtotal, total from purchase\_order where po\_number =  $j$ b292': 2

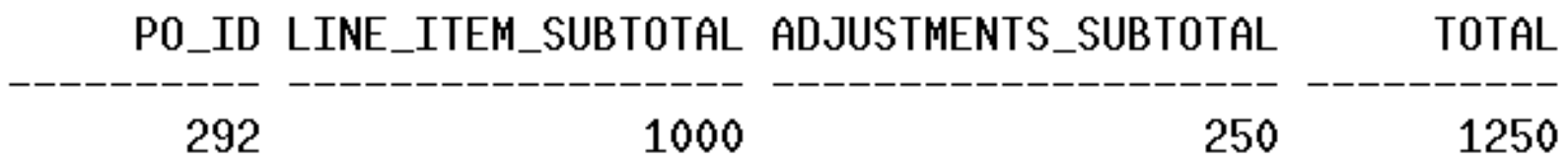

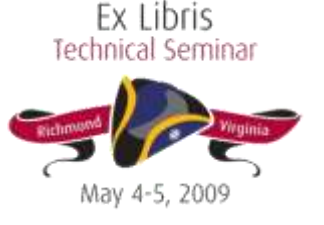

## Invoice

INVOICE table financial data:

- Line item subtotal
- Adjustments\_subtotal
- Total
- Invoice total (this corresponds to the "Amount" field in the invoice header)

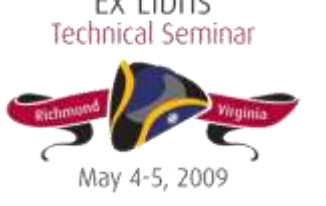

#### Invoice

#### Example Invoice:

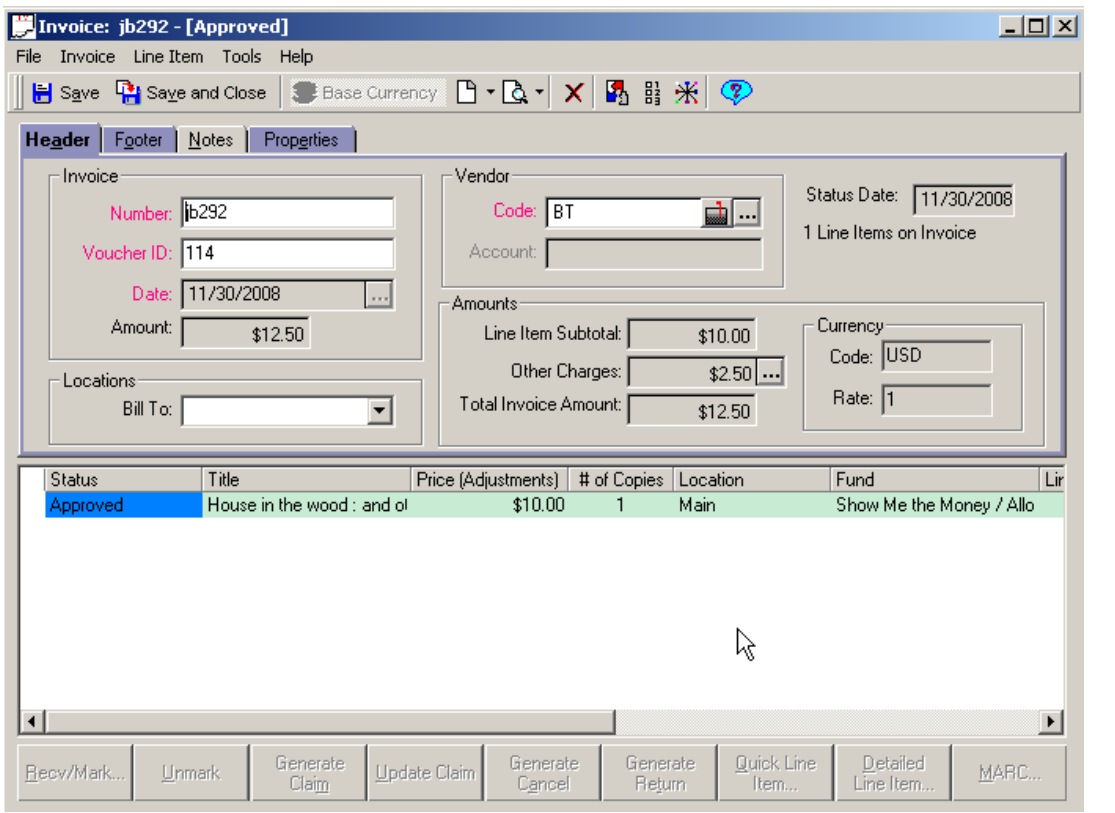

Ex Libris<br>Technical Seminar May 4-5, 2009

#### Invoice

#### Example Invoice as it appears in the database:

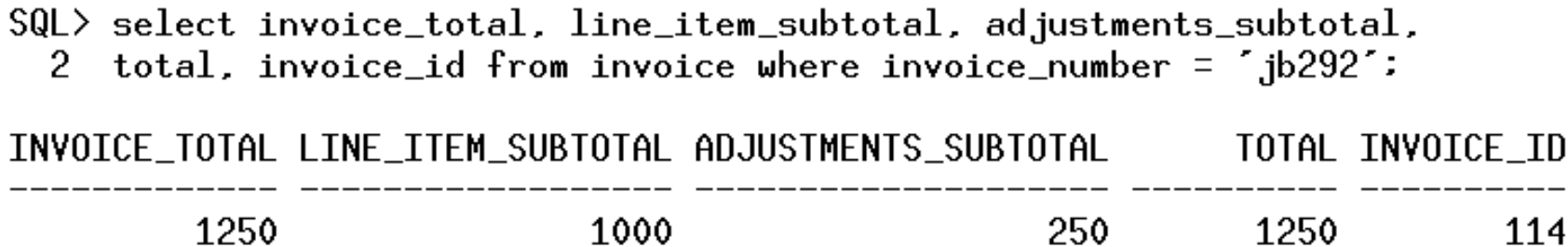

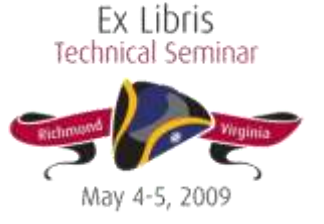

#### Detailed Tracking of Totals in the Database

 How do the PURCHASE\_ORDER and INVOICE tables relate to what displays in the ledger?

- Several tables make the link between a PO or invoice and fund's Summary tab
- PO\_FUNDS
- INVOICE\_FUNDS

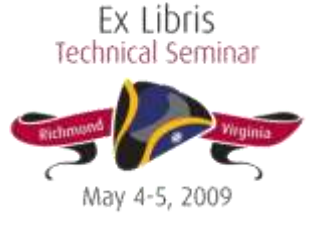

# PO\_FUNDS

- po id (the unique identifier associated with each PO)
- ledger id
- fund\_id
- commit pending
- Commitments
- expend pending
- expenditures

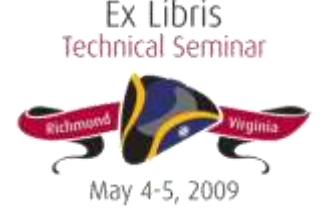

## PO\_FUNDS

Here is an example of a PO with different funds selected on different line items.

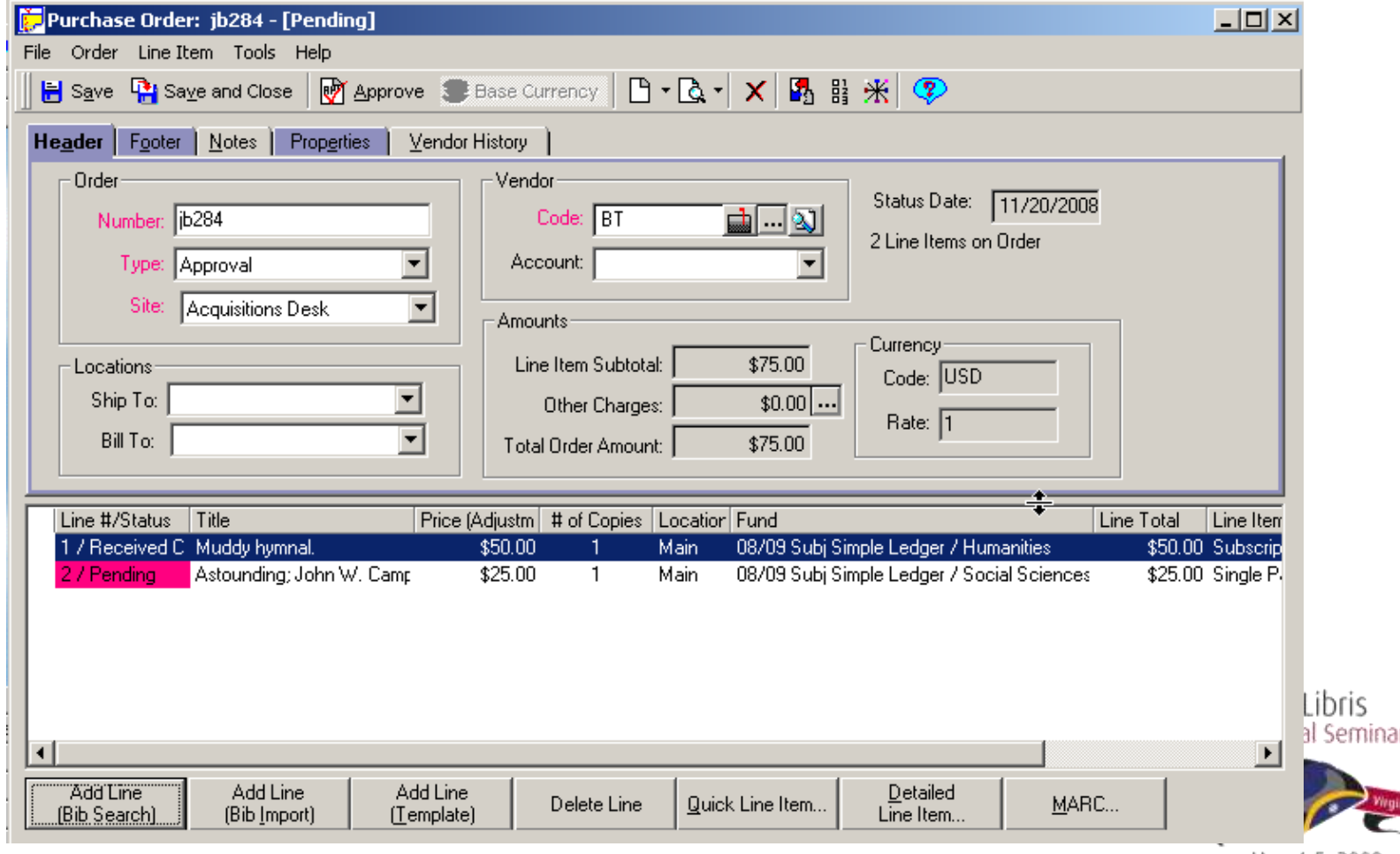

#### PO\_FUNDS

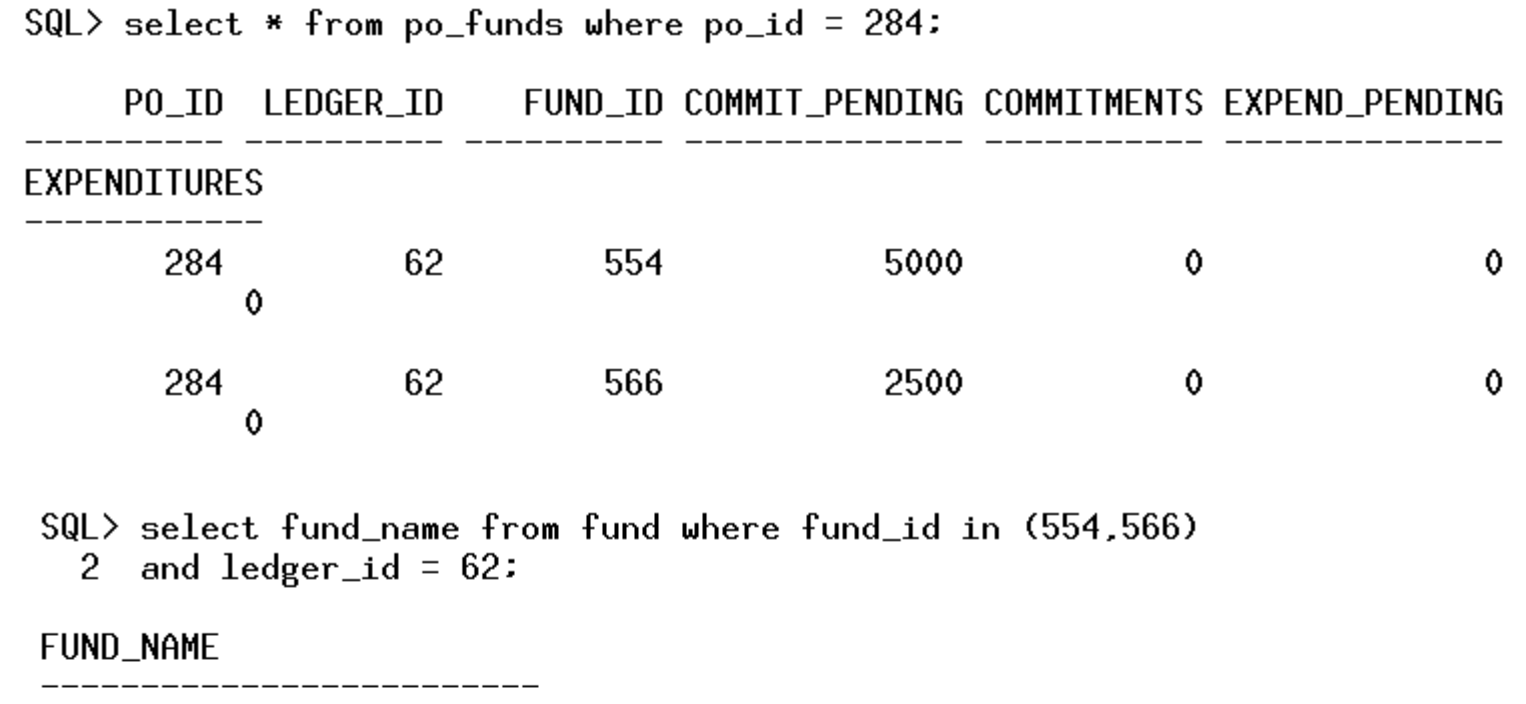

Humanities Social Sciences

 $SQL$  select ledger\_name from ledger where ledger\_id = 62:

LEDGER\_NAME

08/09 Subj Simple Ledger

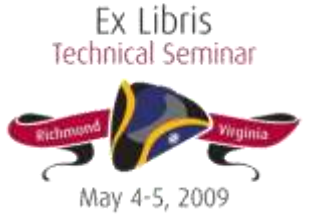

# INVOICE\_FUNDS

- INVOICE FUNDS: same kind of data, but for invoices instead of POs.
- Using the above example again:
	- Approve the PO: an order must be Approved before a line item can be invoiced
	- Create an invoice for it

#### NOTE: The act of approving the PO shifts the pending commitments in PO\_FUNDS to commitments.

 $\text{SQL}$  select \* from po\_funds where po\_id = 284;

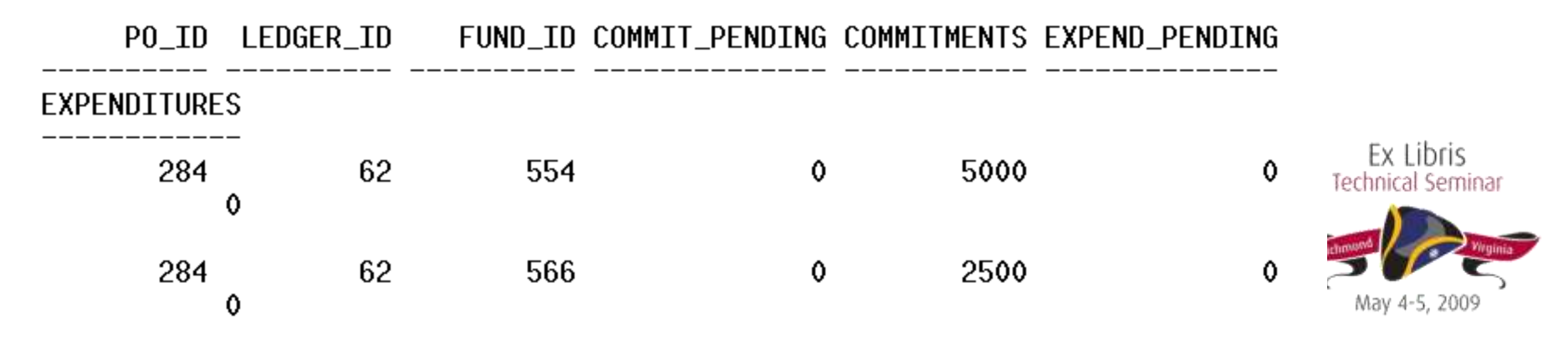

# INVOICE\_FUNDS

- Once the invoice is created, the data is in both tables
- Remember that when the invoice is pending, the money is both a commitment and a pending expenditure

 $\text{S01}$  > select \* from invoice funds where invoice id = 119:

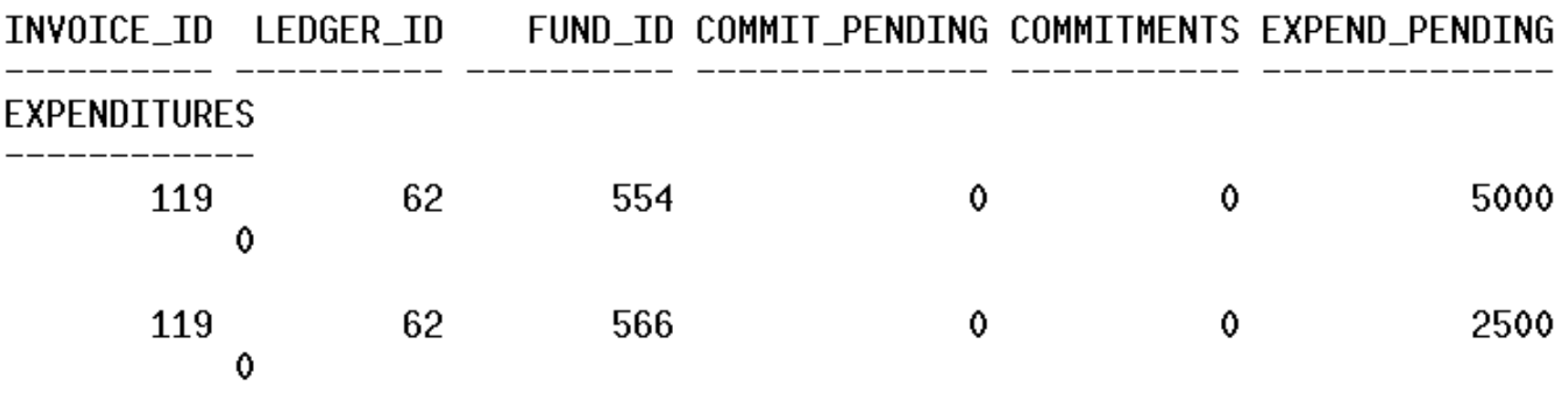

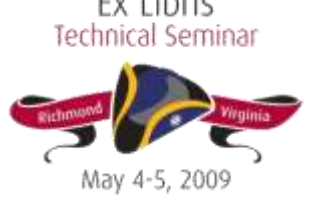

## INVOICE\_FUNDS

- Once invoice is approved, the information is removed from PO\_FUNDS
- Moves from expend\_pending to expenditures in INVOICE\_FUNDS

 $SQL$  select \* from po funds where po id = 284:

no rows selected

 $SU>$  select \* from invoice funds where invoice id = 119:

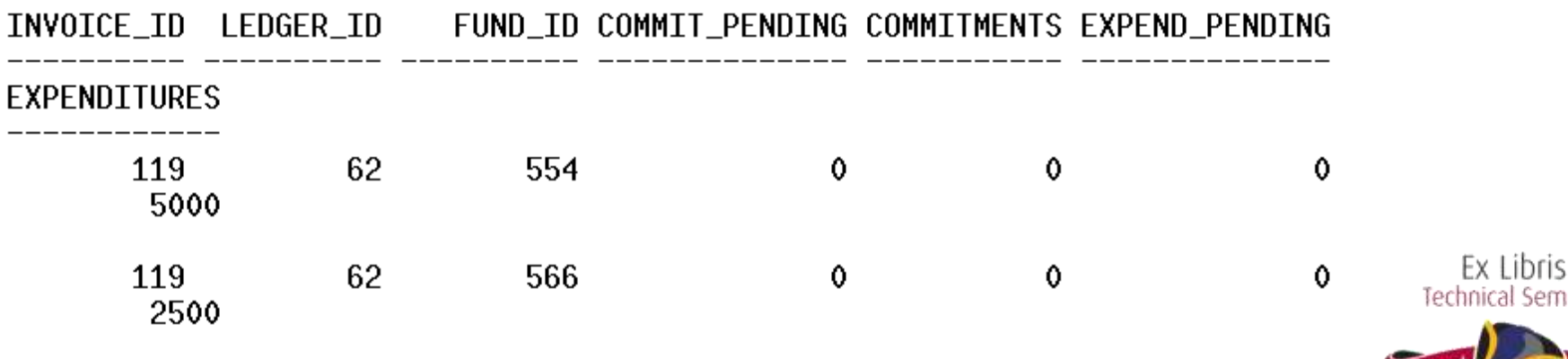

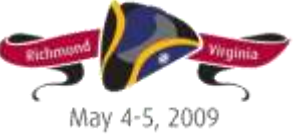

nical Seminar

#### Hands On

#### Take out your handouts, and let's proceed with Exercise Four!

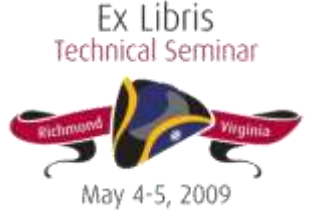

To access the information in this table, the most helpful identifiers are:

- line\_item\_id: the unique identifier of a line item; you can get this from the Properties tab in the Detailed Line Item view in the Acq client
- $-$  po id: this will give you data for any line item associated with this PO; as you can have multiple line items per PO, using po id may retrieve multiple rows
- bib\_id:this will give you data for any line item linked to this bib record; may retrieve multiple Iechnical Seminar rows

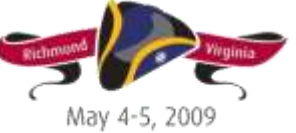

The columns that are most useful for financial data are:

- unit\_price: the price per copy
- line\_price: the total cost of this line item, across copies and including line item level adjustments
- Quantity: the total number of copies
- prepay\_amount: if you've filled in the "PrePay Amount per Copy" field for this line item

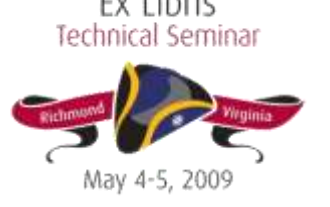

#### In this example, there are two copies on order for one line item, both attached to different

funds.

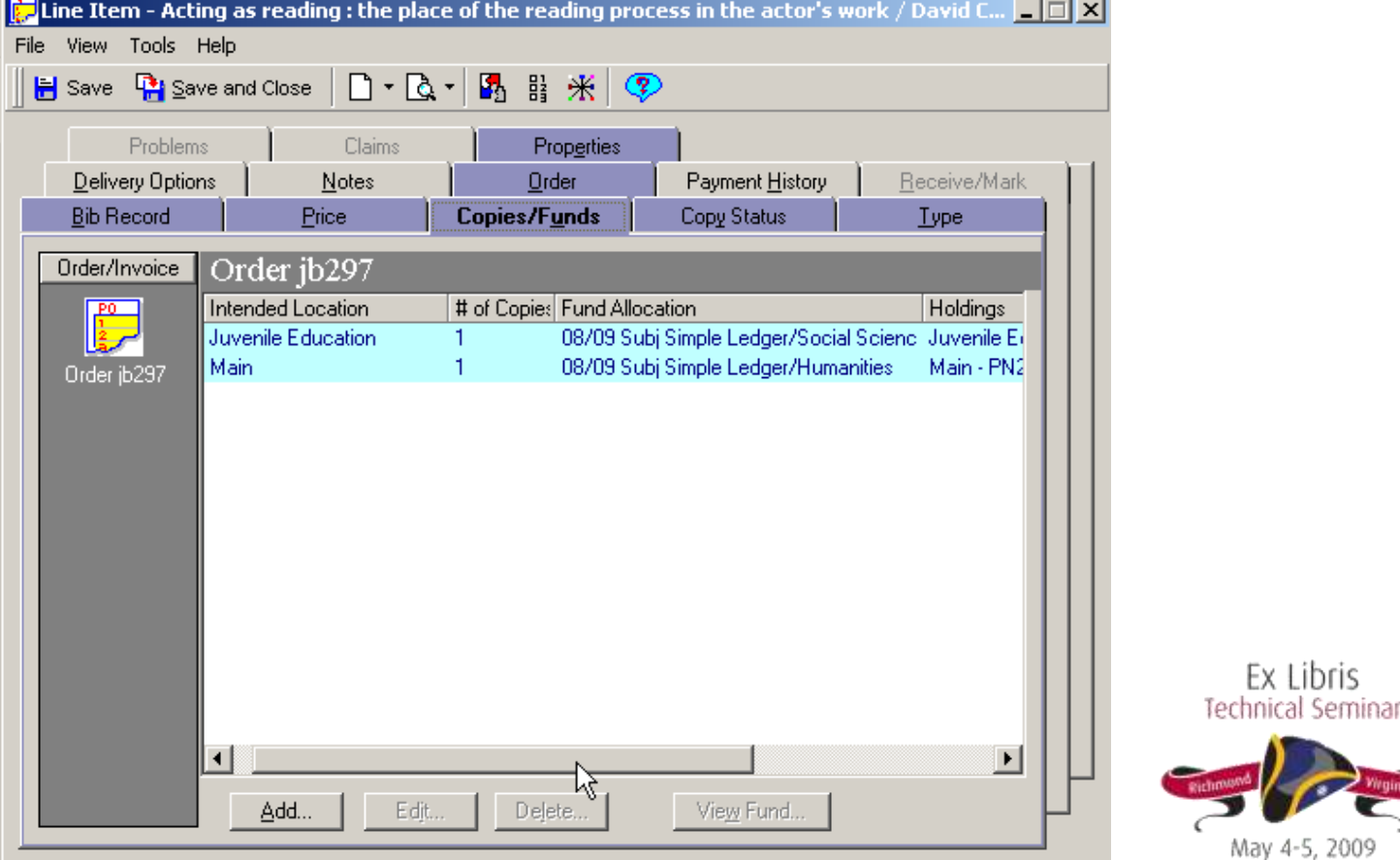

Ex Libris

- line price is the total line item cost
- unit price the price per copy (unit price x quantity = line price)
- SQL> select unit\_price, line\_price, quantity, prepay\_amount 2 from line\_item where line\_item\_id = 430:

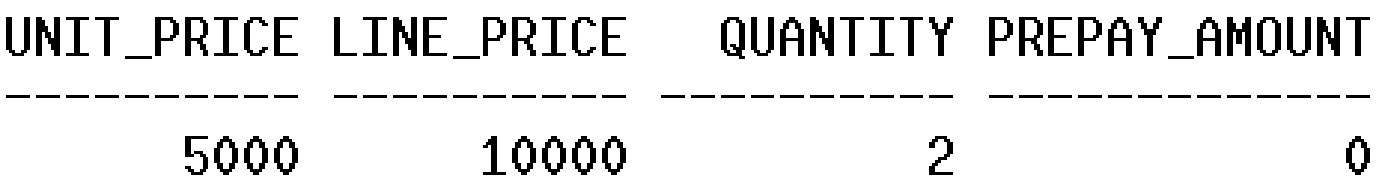

Note that the LINE\_ITEM table doesn't track specific copy information -- we'll need to find that elsewhere.**Libris** 

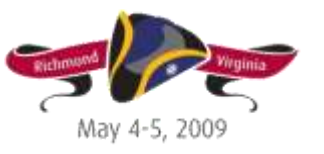

lechnical Seminar

- LINE ITEM FUNDS connects copy level information to ledger and fund data.
- Uses the individual copy id instead of the line item id
- LINE ITEM doesn't track copy id
- Use LINE\_ITEM\_COPY\_STATUS to grab the copy ids associated with the line item

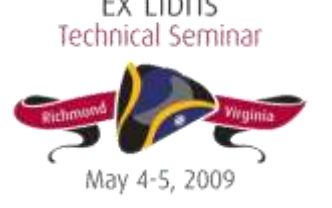

# LINE\_ITEM\_COPY\_STATUS

Used for tracking:

- location
- mfhd
- line item status
- invoice item status

Status details have consequences for whether the total associated with the copy displays as a pending or total commitment, and if a line item rolls.Ex Libris Technical Seminar

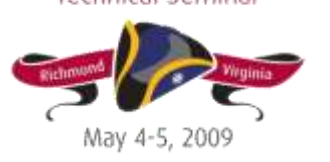

## LINE\_ITEM\_COPY\_STATUS

line\_item\_status and invoice\_item\_status are stored as a numeric value; LINE\_ITEM\_STATUS defines these values:

 $SU>$  select \* from line item status:

LINE ITEM STATUS LINE ITEM STATUS DESC

- 0 Pending
- 1 Received Complete
- 2 Backordered
- 3 Returned
- 4 Claimed
- 5 Invoice Pending
- 6 Invoiced
- 7 Cancelled
- 8 Approved
- 9 Received Partial

Keep these values in mind when we look at the copy status table!Ex Libris Iechnical Seminar

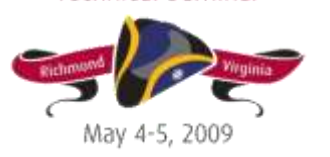

## LINE\_ITEM\_COPY\_STATUS

- grab the copy ids
- note that the line item is pending (0) on the PO
- note that the line item is not yet invoiced (0) In this example, totals display as pending commitments for the funds to which they're attached

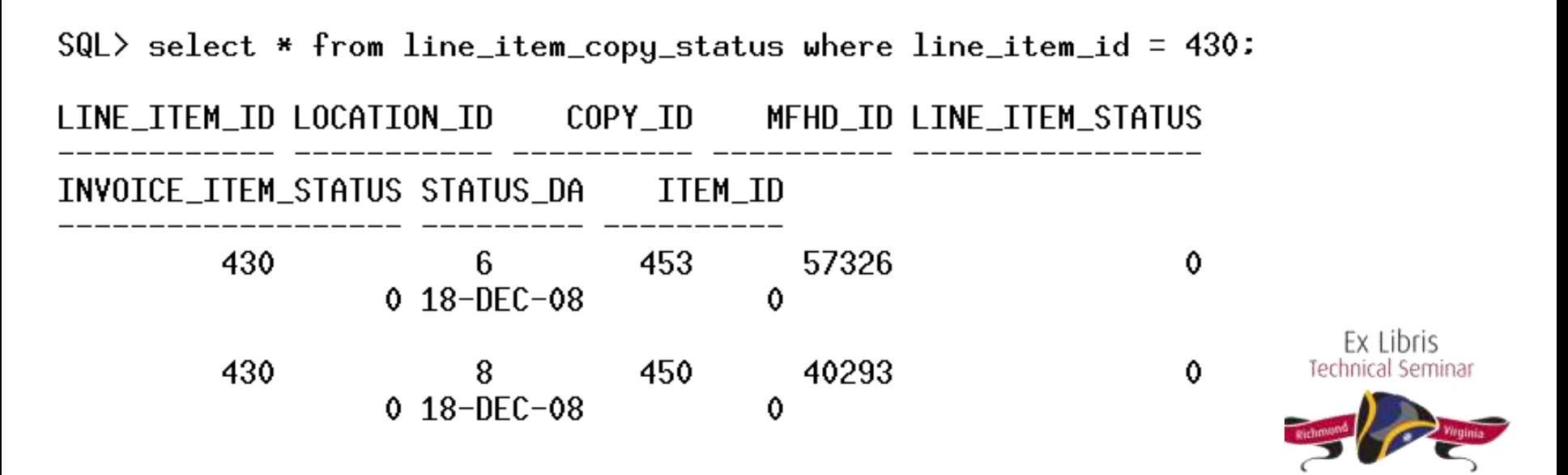

## LINE\_ITEM\_FUNDS

Now we can use the copy\_ids we found to look at the copies in the LINE\_ITEM\_FUNDS table.

SQL> select \* from line\_item\_funds where copy\_id in (450,453):

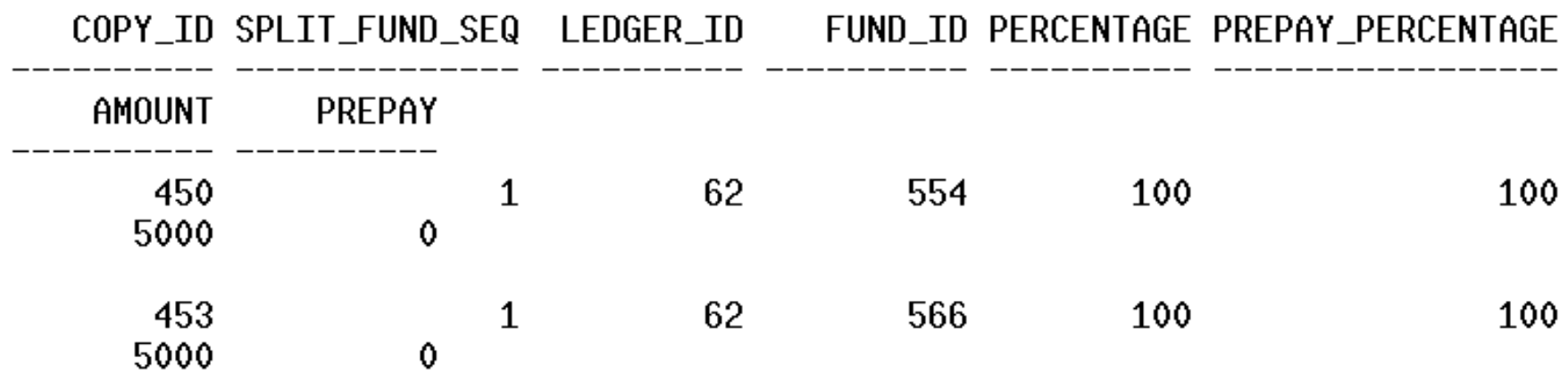

- Each copy only linked to one fund, percentage columns are 100
- Extended fund allocation will show percent per fund

### LINE\_ITEM\_FUNDS

This example shows a line item with one copy, but with 75% of the total committed to one fund, and 25% committed to a different fund:

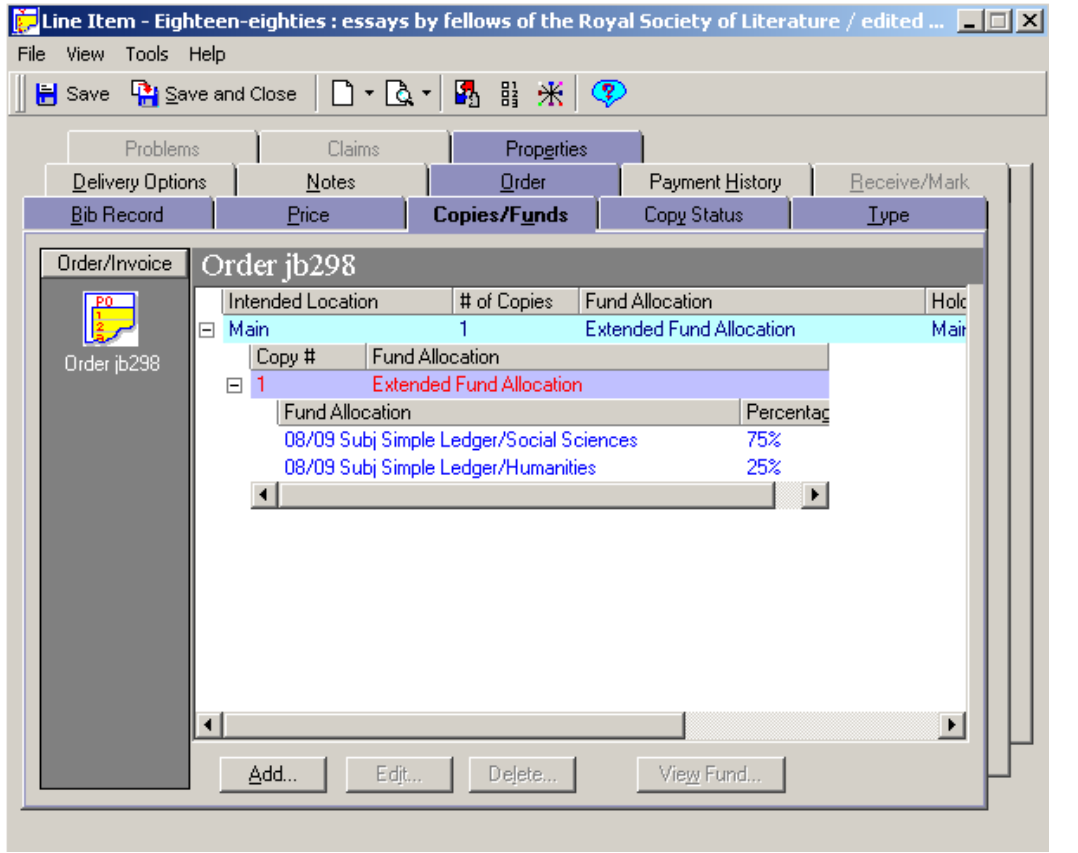

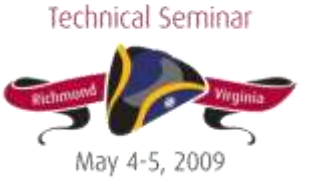

Ex Libris

## LINE\_ITEM\_FUNDS

At the database level, you can copy the two different funds to which it is linked, and the percentage associated with each allocation.

Note: Same copy id, as in this case it is one copy allocated across two funds<br> $\text{SQL} > \text{select} * \text{from line\_item\_funds where copy_id = 454}:$ 

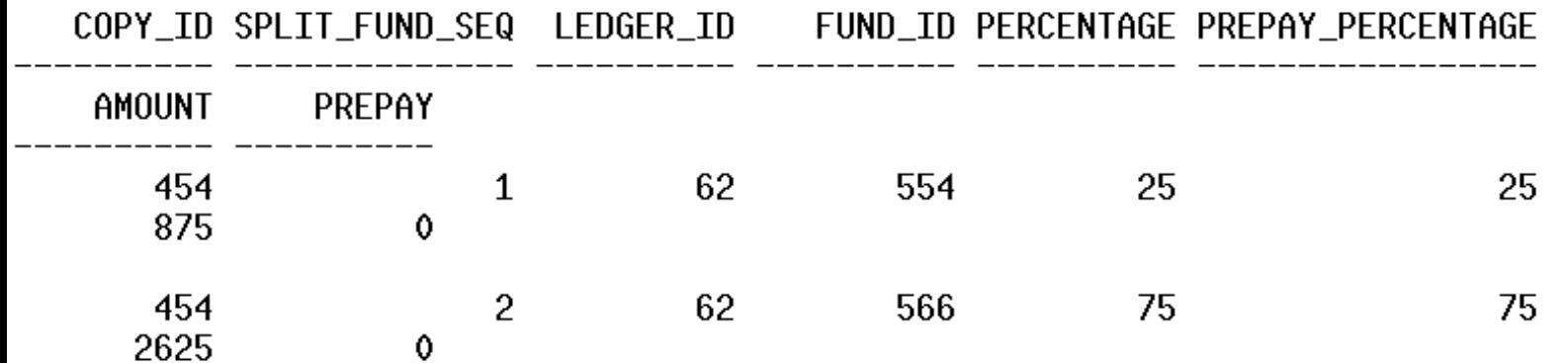

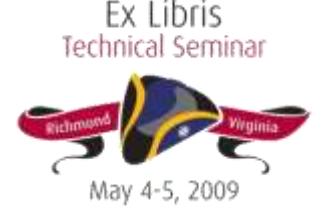

# INVOICE\_LINE\_ITEM

- unit\_price
- line\_price
- quantity
- To access the information in this table, the most helpful identifiers are:
	- inv\_line\_item\_id (the unique identifier for an invoice line item)
	- invoice\_id
	- line\_item\_id

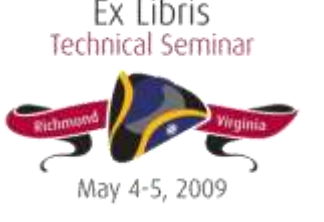

#### INVOICE\_LINE\_ITEM

SQL> select unit\_price, line\_price, quantity from invoice\_line\_item where inv line item id =  $146$ : 2.

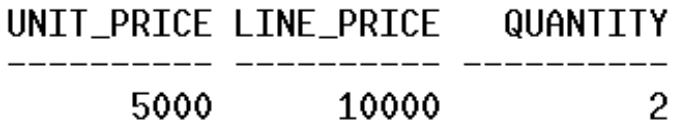

Note that the line item and invoice item statuses have changed in line\_item\_copy\_status because an invoice was created:

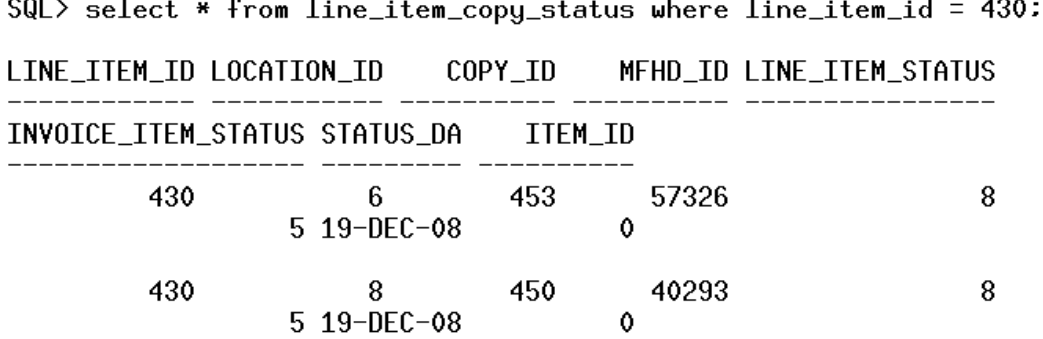

Ex Libris Technical Seminar

# INVOICE\_LINE\_ITEM\_FUNDS

- Very similar to LINE\_ITEM\_FUNDS
- Stores both copy id and iny line item id

SQL> select \* from invoice line item funds

where inv line item id =  $146$ : 2

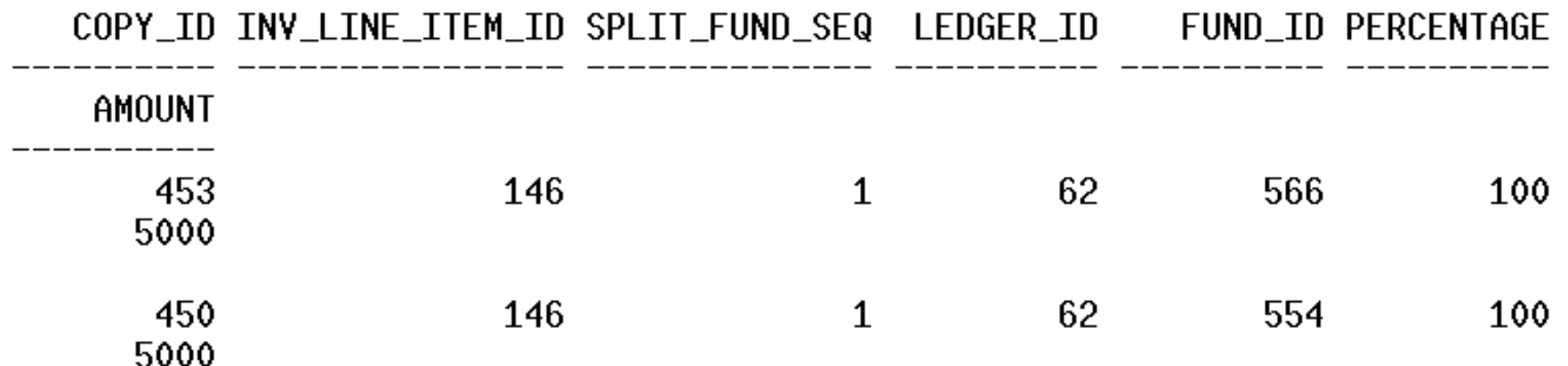

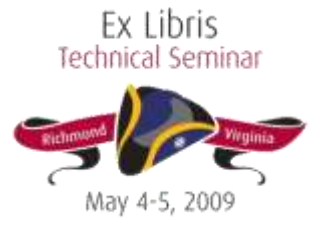

#### Hands On

#### Take out your handouts, and let's proceed with Exercise Five!

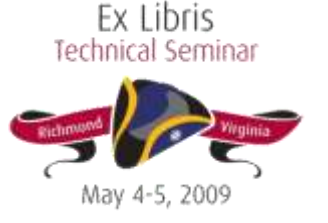

## Tracking Financial Data

- Currency conversion
- Adjustments

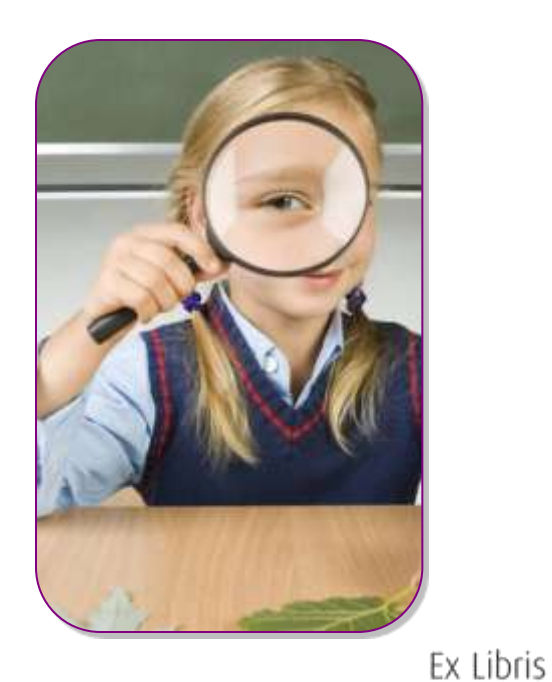

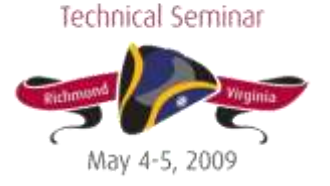
Foreign currencies:

- Sometimes stored in currency listed on PO/invoice
- Sometimes stored in base currency

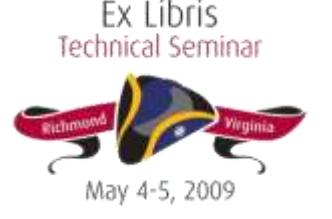

PURCHASE\_ORDER and INVOICE

- Subtotal and total values stored in the currency on the PO or invoice
- Currency is stored in the currency code column
- So, for example, if the PO total is 75,000 lira:

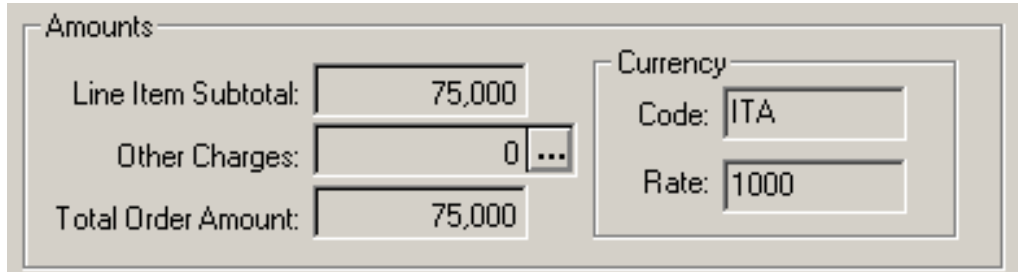

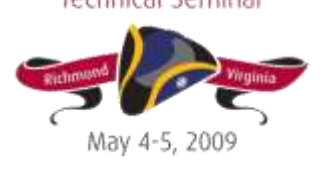

#### The values in the database will also be in lira:

SQL> select line\_item\_subtotal, adjustments\_subtotal, 2 total, currency\_code from purchase\_order where po\_number = 'jb295': LINE\_ITEM\_SUBTOTAL ADJUSTMENTS\_SUBTOTAL TOTAL CUR

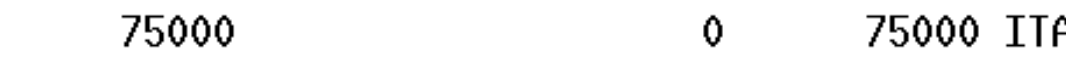

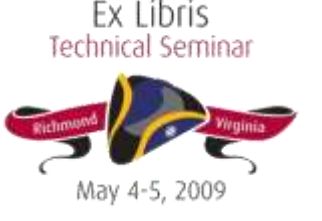

LINE\_ITEM and INVOICE\_LINE\_ITEM

- Prices stored here are in the foreign currency specified on the PO or invoice.
- SQL> select unit\_price, line\_price from line\_item 2 where  $line\_item\_id = 427$ :

UNIT\_PRICE LINE\_PRICE

75000 75000

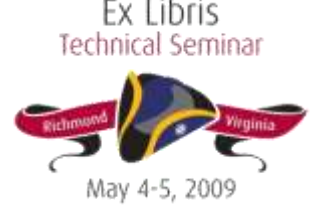

LINE\_ITEM\_FUNDS and INVOICE\_ LINE\_ ITEM\_ FUNDS

• Store prices in the foreign currency associated with the PO or invoice

SQL> select \* from line\_item\_funds where copy\_id in (select copy\_id from line\_item\_copy\_status where line\_item\_id =  $427$ ): 2

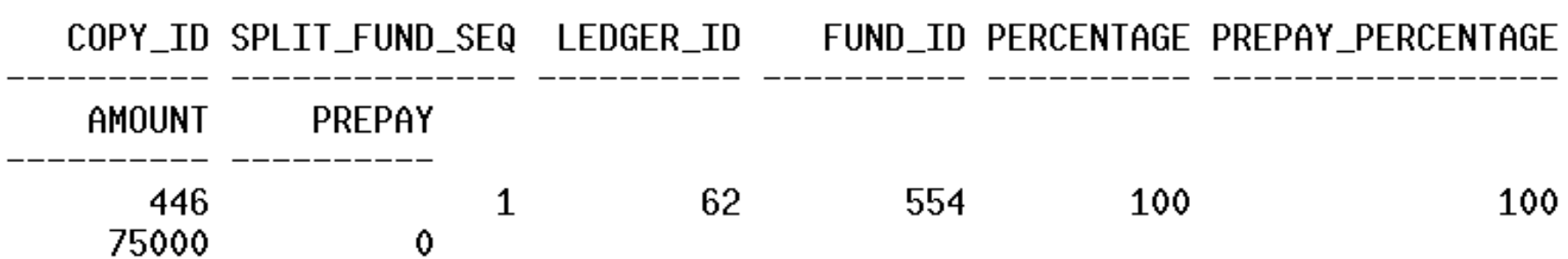

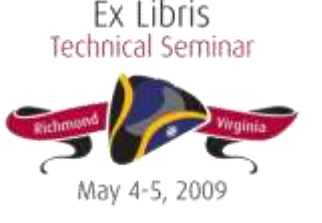

PO\_FUNDS AND INVOICE\_FUNDS

- Store the values converted into your base currency
- For above example, the pending commits are stored as 75.00 in US dollars.

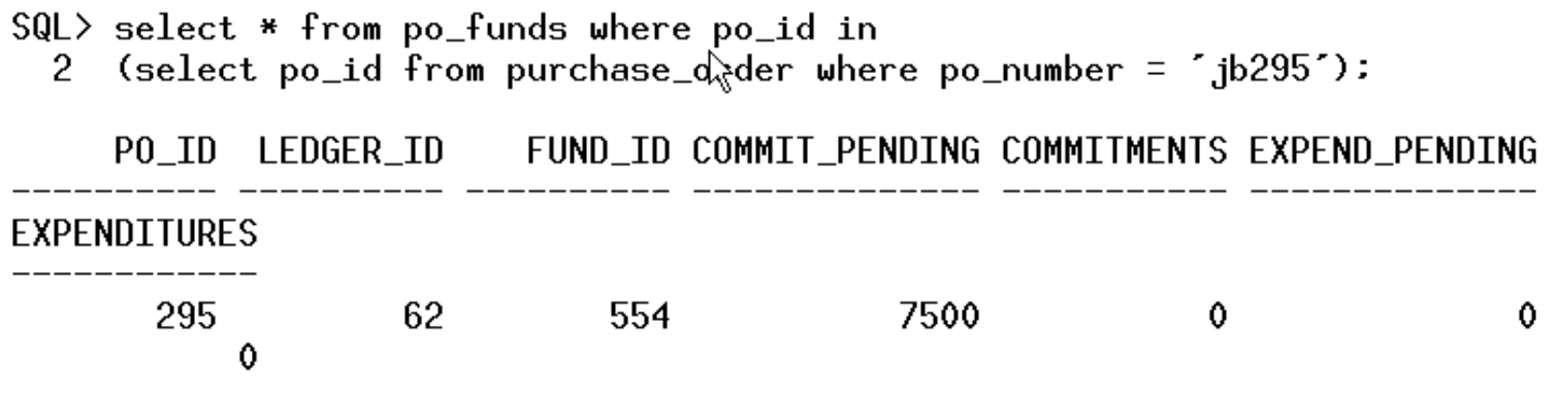

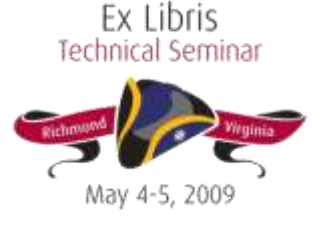

# Adjustments

- Can exist at the PO/invoice level or the line item level
- Linked to individual funds
- Still factor into a fund's commitments and expenditures
- Most info lives in PRICE\_ADJUSTMENT

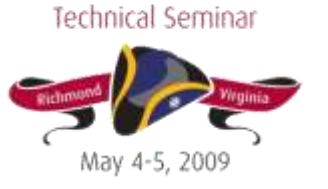

### Adjustments

PRICE\_ADJUSTMENT

- object type (A=PO level; B=PO line item; C=invoice; D=invoice line item)
- Object id (po id, invoice id, line item id, invoice line item id)
- Reason\_id (the adjustment reason you've selected, corresponds to the ADJUST\_REASON table)
- Method (How to Apply? 1=Amount, 2=Per Copy, 3=Percentage)

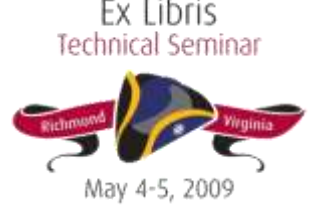

# Questions and Brainstorming

- Local scenarios you're facing and would like to discuss
- Sample questions from handout

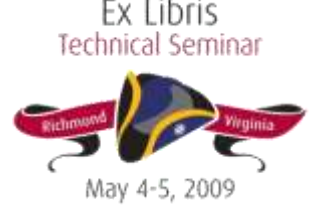

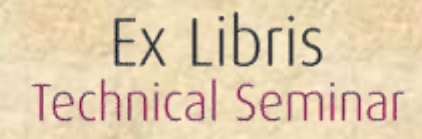

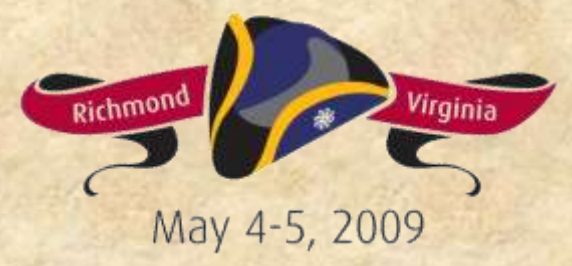

#### **THANK YOU!**

#### http://support.exlibrisgroup.com/